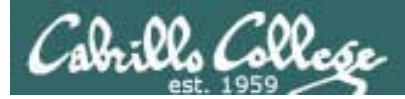

1

#### Lesson Module Status

- Slides draft
- Properties done
- Flashcards not done
- $\bullet$  1 $^{\rm st}$  minute quiz -
- Web Calendar summary –
- Web book pages done
- Commands –
- Howtos –
- Skills pacing -
- Lab done
- Depot (VMs) na

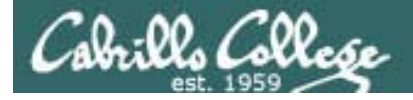

#### Course history and credits

#### Jim Griffin

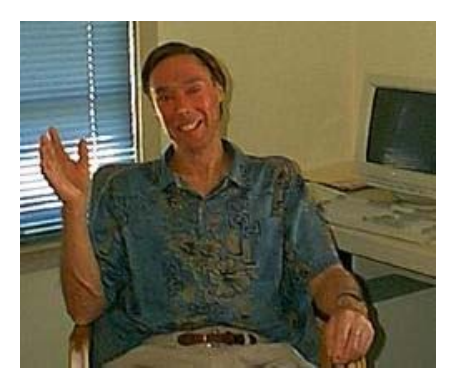

- Jim created the original version of this course
- Jim's site: http://cabrillo.edu/~jgriffin/

#### Rick Graziani

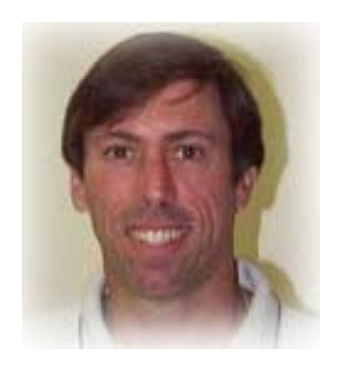

- Thanks to Rick Graziani for the use of some of his great network slides
- Rick's site: http://cabrillo.edu/~rgraziani/

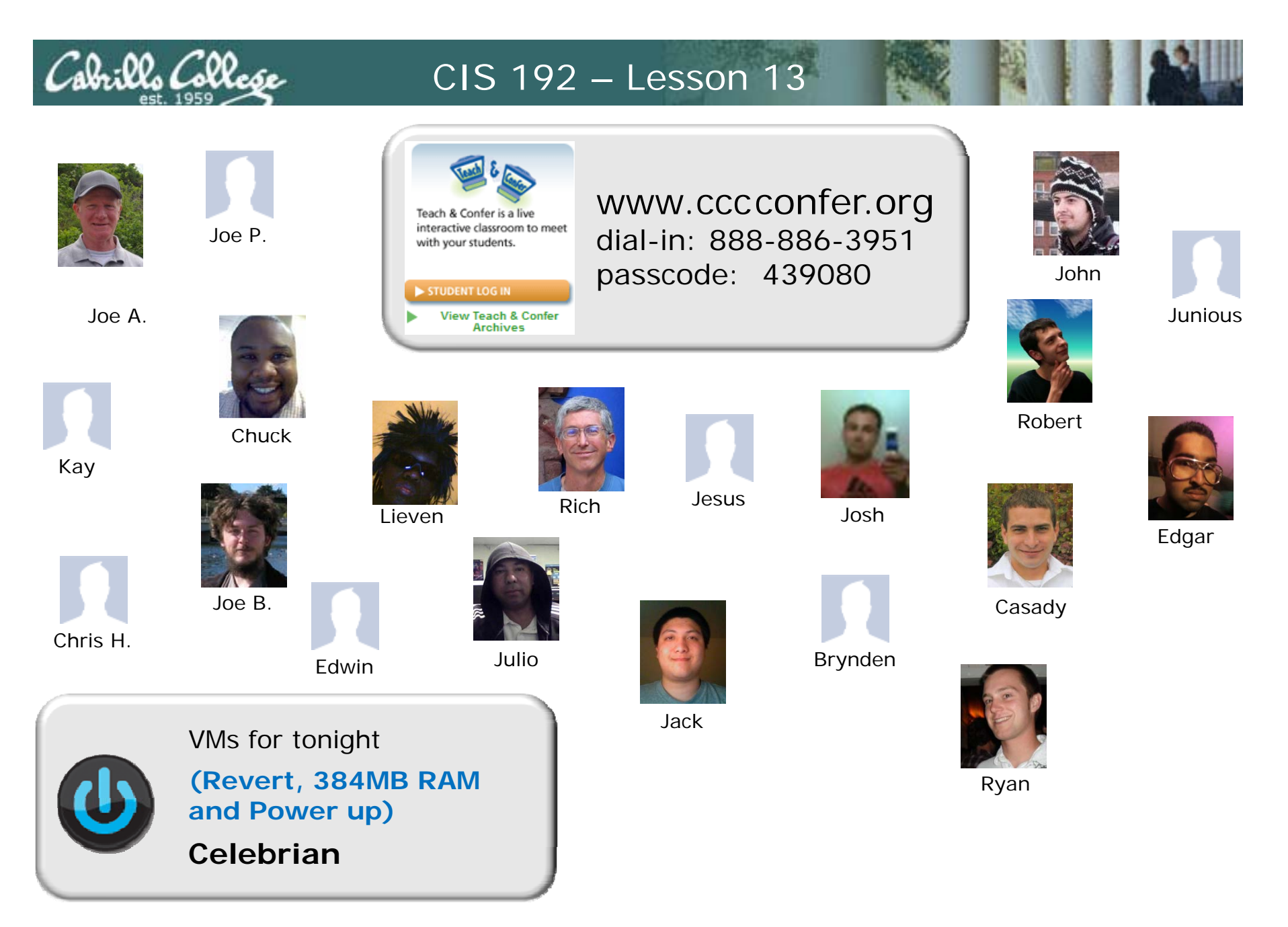

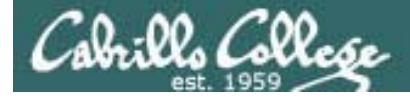

#### The LAST Quiz

Please take out a blank piece of paper, switch off your monitor, close your books, put away your notes and answer these questions:

- What port is used by an IMAP server?
- Is sendmail more of a (DA) Delivery Agent or a (MTA) Mail Transport Agent?
- What record types are used in DNS to route email over the Internet?

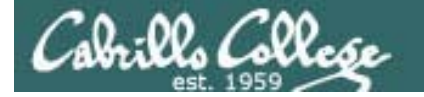

#### Network Information Service

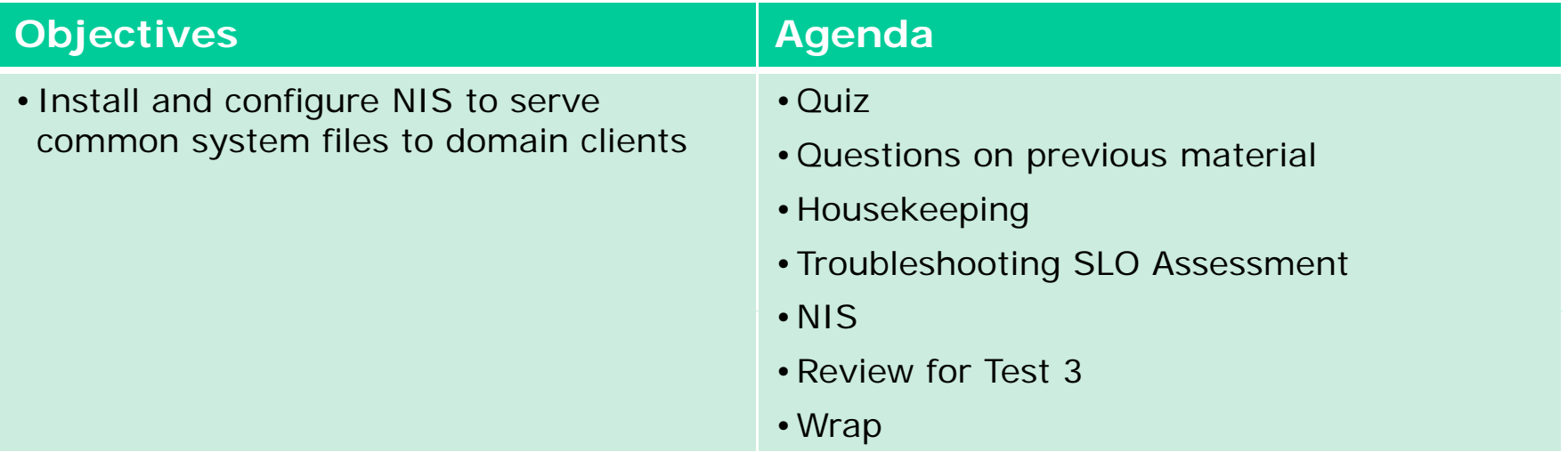

### Questions on previous material

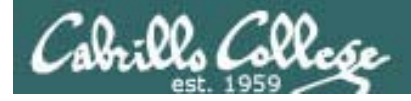

### Questions?

- Previous lesson material
- Lab assignment

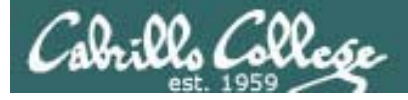

#### VM Screen Resolution

#### **Steps to increase screen resolution on VMware VM:**

- 1. In run level 3 (text mode)
- 2. Edit **/etc/X11/xorg.conf** and add these lines to the end: Section "Monitor"Identifier "vmware"EndSection
- 3. Run **vmware-config-tools.pl no** to vmhgfs module **no** to vmxnet module **yes** to change guest X resolution **3** for 1024x768
- 4. **service network restart**
- 5. **startx** or **init 5**

*The Evolution configuration windows are too big when using the 800x600 screen size*

### fetchmail

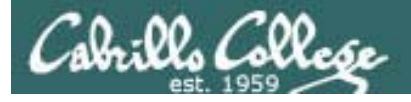

#### fetchmail

- Fetches mail from remote Access Agents (POP and IMAP servers) that can then be read by a local MUA like /bin/mail.
- See http://fetchmail.berlios.de/
- Fetchmail is configured for each user with a .fetchmailrc file in their home directory
- Read your mail locally using /bin/mail

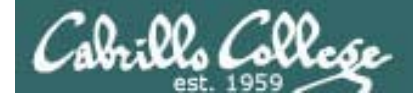

#### fetchmail

• Example 1 - Hershey

#### \$ **cd** \$ **chmod 400 .fetchmailrc** \$ **cat .fetchmailrc**  poll hershey protocol pop3 *l*username *lastname* password *password* keep

*the keep option, will keep messages on the server (by not flushing them) after downloading*

\$ **f t h il fetchmail**

fetchmail: Server CommonName mismatch: localhost.localdomain != hershey fetchmail: Server certificate verification error: self signed certificate fetchmail: Server certificate verification error: certificate has expired 1 message (1 seen) for rich at hershey (631 octets). <mark>skipping message </mark>rich@hershey:1 not flushed

*By default, fetchmail will only pull down new messages and skip messages that were previously downloaded*

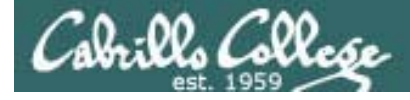

#### fetchmail

• Example 2 - hayrocket.com

#### \$ **cd;**

#### \$ **chmod 400 .fetchmailrc;**

#### \$ **cat .fetchmailrc**

poll mail.hayrocket.com protocol pop3 username *firstname@hayrocket.com* password *password* fetchall

*the fetchall option will download all messages, even those that already have been viewed* 

keep

#### \$ **fetchmail**

fetchmail: Server CommonName mismatch: \*.mail.dreamhost.com != mail.hayrocket.com fetchmail: Server certificate verification error: unable to get local issuer certificate fetchmail: Server certificate verification error: certificate not trustedfetchmail: Server certificate verification error: unable to verify the first certificate 4 messages for rich@hayrocket.com at mail.hayrocket.com (9151 octets). reading message rich@hayrocket.com@mail.hayrocket.com:1 of 4 (1170 octets). not flushed reading message rich@hayrocket.com@mail.hayrocket.com:2 of 4 (2315 octets).. not flushed reading message rich@hayrocket.com@mail.hayrocket.com:3 of 4 (3076 octets)... not flushed reading message rich@hayrocket.com@mail.hayrocket.com:4 of 4 (2590 octets).. not flushed

*No messages skipped, all were read (downloaded)*

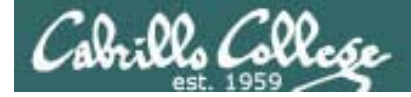

#### fetchmail

*/bin/mail is the name of the* 

*program that is run when* 

• Use /bin/mail to read your messages

```
You have mail in /var/spool/mail/cis192
                                                   you use the mail command
[cis192@arwen ~]$ mail
Mail version 8.1 6/6/93. Type ? for help.
"/var/spool/mail/cis192": 4 messages 4 unread
>U 1 rsimms@opus.cabrillo Sun May 10 07:18 34/1607 "Almost"
U 2 rich@hayrocket.com Sun May 10 07:18 61/2689 "[Fwd: Almost]"
 U  3 MAILER-DAEMON@nehi.d  Sun May 10 07:18 100/3457  "Undelivered Mail Returned to"
U 4 rich@hayrocket.com Sun May 10 07:18 71/2954 "[Fwd: Test Message]"
& 1Message 1:
From rsimms@opus.cabrillo.edu Sun May 10 07:18:33 2009
X-Original-To: rich@hayrocket.com
Delivered-To: rsimms@spaceymail-mx2.g.dreamhost.com
Date: Sun, 3 May 2009 17:16:55 -0700
From: Rich Simms <rsimms@opus.cabrillo.edu>
To: daniel@hayrocket.com, denise@hayrocket.com, doug@hayrocket.com,
       fred@hayrocket.com, greg@hayrocket.com, john@hayrocket.com,
        jonathan@hayrocket.com, kayla@hayrocket.com, kyle@hayrocket.com,
        lou@hayrocket.com, marc@hayrocket.com, rich@hayrocket.com,
        tyler@hayrocket.com, wes@hayrocket.com
Subject: Almost
```
there ...

& **x**[cis192@arwen ~]\$

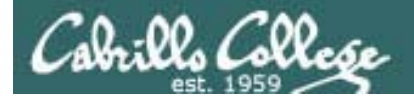

#### fetchmail

• Or import your messages into another MUA

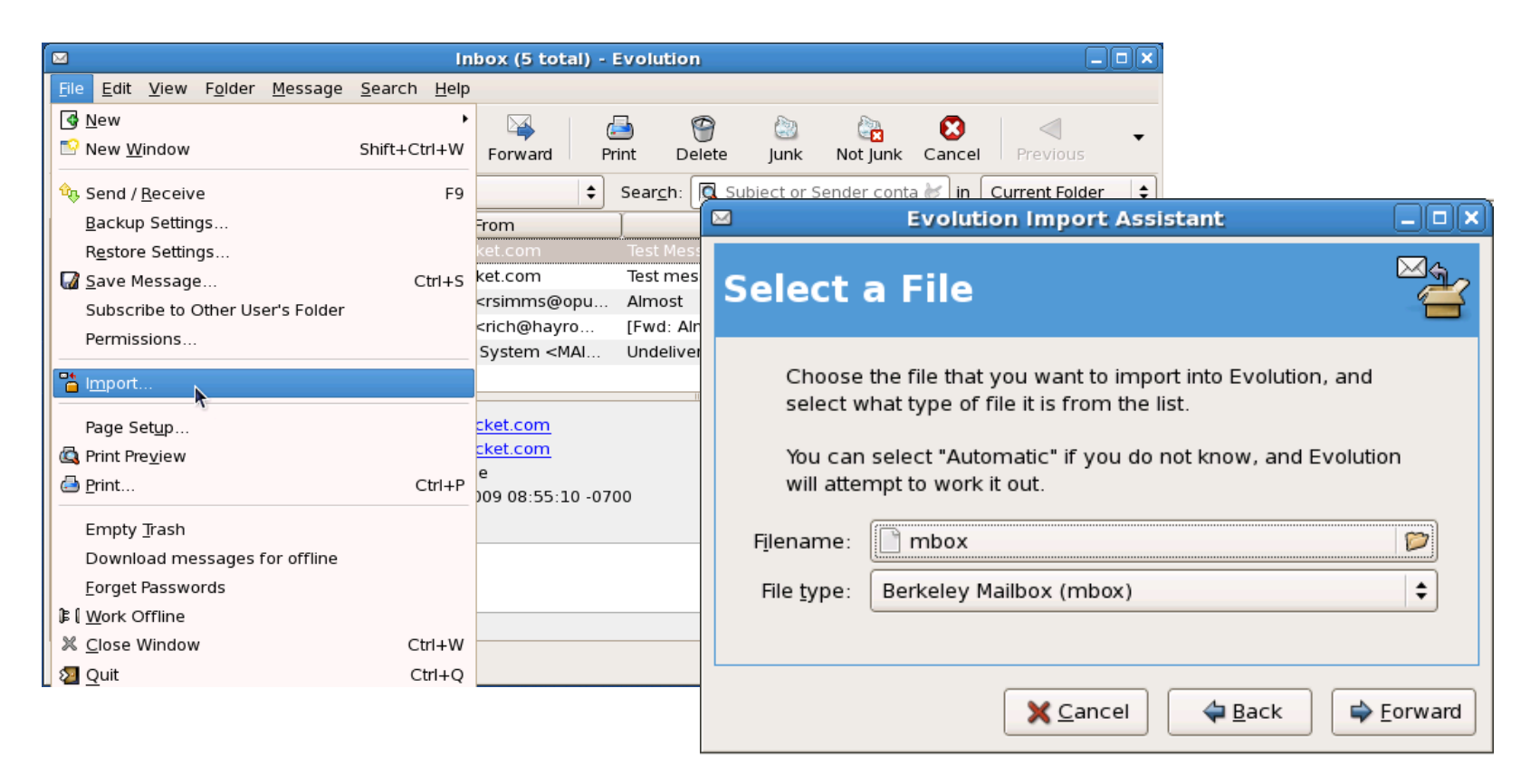

*f f Save messages from /bin/mail to a mailbox file (like mbox) and import that file into an MUA like Evolution.*

# application "ping"

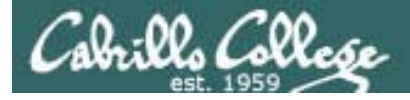

#### Not Really ... but I wish

- The ping command tests connectivity between nodes.
- There is no real "application ping'
- However, the telnet command can be used in a way to "ping an application"
- Examples

**telnet mx.cruzio.com 25t l t il h k t 110 telnet mail.hayrocket.com telnet mail.hayrocket.com 143 telnet simms-teach.com 80**

*Note: The Cabrillo firewall blocks outgoing connections to port 110 and 143.* 

*For testing in building 2500 connect to Hershey at 172.30.N.20 (N=1 for classroom and 4 for the lab) instead. Hershey, will accept connections on port 25, 110 and 143*

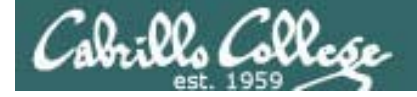

#### Check SMTP Server (port 25)

*Checking for a SMTP application*

```
[root@elrond ~]# telnet hershey 25
]#Trying 172.30.4.20...
Connected to hershey (172.30.4.20).
Escape character is '^]'.
220 hershey.MiddleEarth.net ESMTP Sendmail 8.12.8/8.12.8; Tue, 12 May 2009 
08:38:58 -0700
quit
221 2.0.0 hershey.MiddleEarth.net closing connection
Connection closed by foreign host.
[root@elrond ~]#
[root@elrond ~]# telnet mail.hayrocket.com 25
Trying 208.113.200.50...
Connected to mail.hayrocket.com (208.113.200.50).
Escape character is '^]'.
220 spaceymail-a3.g.dreamhost.com ESMTP
quit
221 Bye
Connection closed by foreign host.
```
*Using Elrond VM in room 2504 CIS Lab*

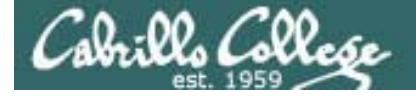

#### Check POP Server (port 110)

#### *Checking for a POP application*

[root@elrond ~]# **telnet mail.hayrocket.com 110** Trying 208.113.200.50... telnet: connect to address 208.113.200.50: Connection refusedtelnet: Unable to connect to remote host: Connection refused

[root@elrond ~]# **telnet hershey 110** Trying 172.30.4.20... Connected to hershey (172.30.4.20). Escape character is '^]'. +OK POP3 [172.30.4.20] v2001.78rh server ready **quit** +OK Sayonara Connection closed by foreign host.

*Cabrillo firewall blocks outgoing connections to pop servers*

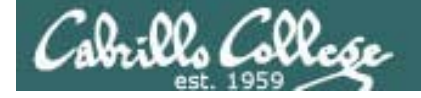

#### Check IMAP Server (port 143)

*Checking for a IMAP application*

```
[root@elrond ~]# telnet mail.hayrocket.com 143
Trying 208.113.200.50...
telnet: connect to address 208.113.200.50: Connection refusedtelnet: Unable to connect to remote host: Connection refused[root@elrond ~]#
[root@elrond ~]# telnet hershey 143
Trying 172.30.4.20...
Connected to hershey (172.30.4.20).
Escape character is '^]'.
* OK [CAPABILITY IMAP4REV1 LOGIN-REFERRALS STARTTLS AUTH=LOGIN] 
[172.30.4.20] IMAP4rev1 2001.315rh at Tue, 12 May 2009 08:41:03 -0700 (PDT)
a01 logout
* BYE hershey IMAP4rev1 server terminating connection
a01 OK LOGOUT completed
Connection closed by foreign host.
[root@elrond ~]#
```
*Cabrillo firewall blocks outgoing connections to imap servers*

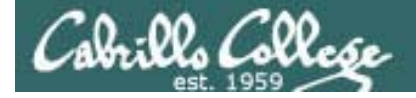

#### Check Web Server (port 80)

*Checking for a HTTP application*

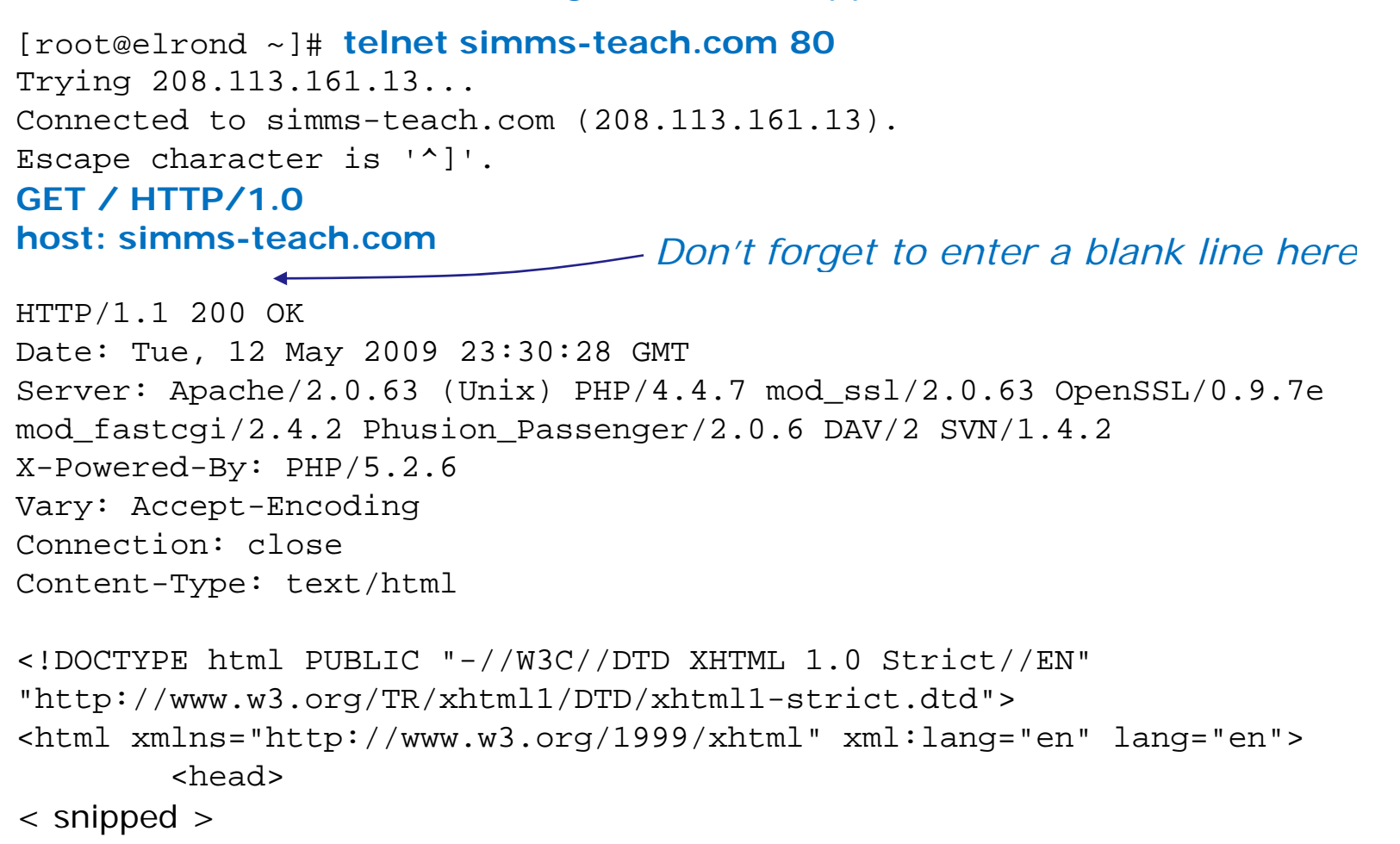

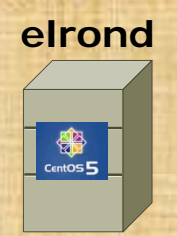

Check connectivity with some application services using **telnet** *server port*

• mail.hyrocket.com (SMTP server at port 25)

• Use: **telnet mail.hayrocket.com 25** *use quit to teminate*

• www.google.com (web server at port 80)

• Use: **telnet google.com 80** *use quit to teminate*

• hershey (IMAP and POP server at ports 143 and 110)

- U se: **t l t h h 143 telnet hershey** *use a1 logout to teminate*
- Use: **telnet hershey 110** *use quit to teminate*

*Requires that 172.30.1.20 hershey is in your /etc/hosts file*

# Housekeeping

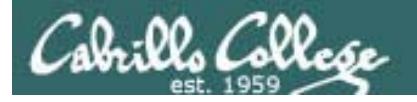

- Lab 9 due tonight
- Test 3 next week

## Warmup

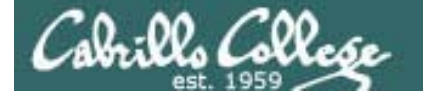

#### http://simms-teach.com/cis192home.php

#### **Student Learner Outcomes**

- . Identify the protocols used for establishing connections between network nodes, as well as the common conventions used by each protocol.
- . Install and configure a local area network (LAN) that meets the resource needs of a small to medium business.
- . Install and configure common network client/server applications in a LAN environment.
- Assess and modify the performance of a network using both graphical and command line tools.
- · Identify, isolate, and correct malfunctions in a computer network.

#### *For our warm-up tonight we will assess the last SLO above p g*

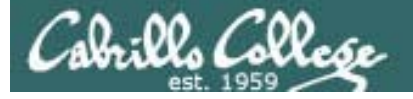

SLO: Identify, isolate, and correct malfunctions in a computer network

*The problem: The FTP and Telnet services on Celebrian are no longer are available and customers are getting very upset.*

*History: The server was shutdown to replace a noisy fan. However after the server was started up again both the Telnet and FTP services stopped working.*

*Situation: the original administrator who configured telnet and vsftpd the server has left the company. As a consultant you have just signed a Professional Services Agreement get both these services back online.* 

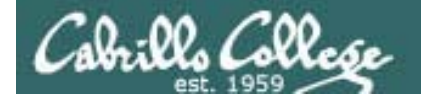

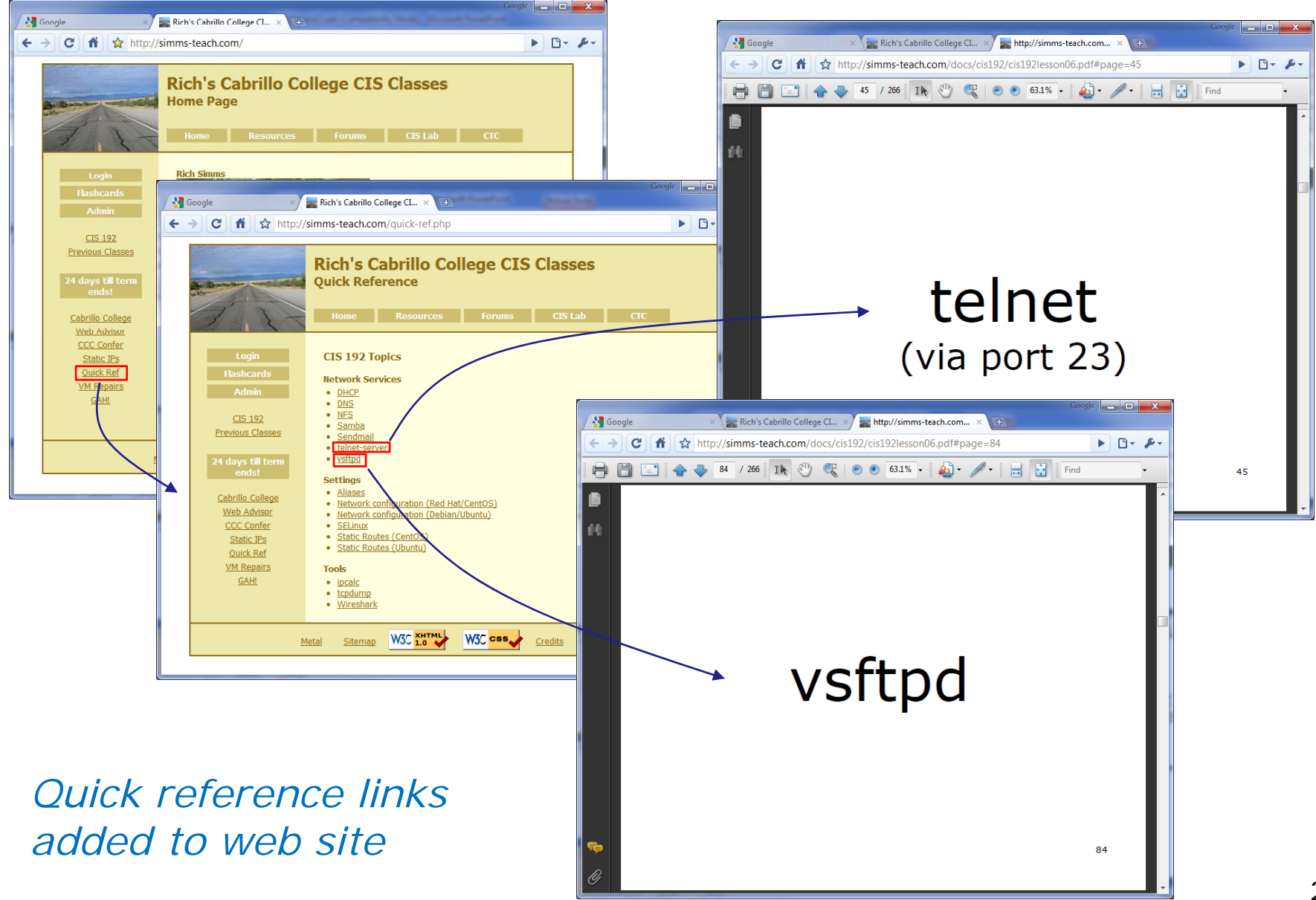

#### Troubleshooting Assessment

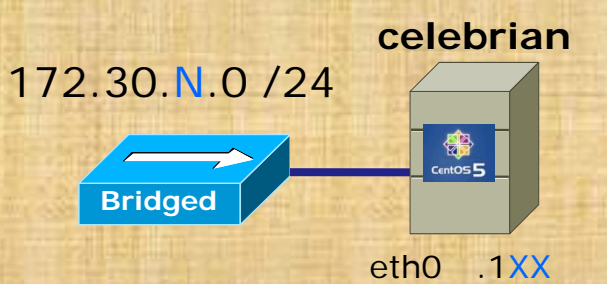

.1XX is based on your station number and the IP Table  $N=1$  for the classroom and  $N=4$  for the CIS lab or CTC. **http://simms-teach.com/docs/static-ip-addrs.pdf**

- Revert and power-up Celebriar
- Cable as shown
- Use **dhclinet eth0** for an initial IP address
- **scp** *logname***@opus.cabrillo.edu:/home/cis192/scripts/down\* .**
- **chmod 700 download-scripts-packages** (use tab complete)
- **./download /download-scripts scripts-packages packages** (and download everything)
- **cd bin**
- **./do-act13A-celebrian**
- Repair the problem with Telnet and FTP services
- Verify your fix by accessing these services from another VM

### NIS Overview

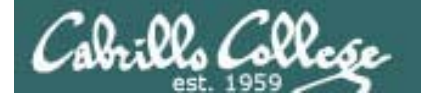

Network Information Service (NIS)

**Thi l i b h k f i i his lecture is about the Network Information Service (NIS). NIS allows centralization of system configuration files like /etc/hosts and /etc/passwd for use by other systems in an organization.**

Based on Jim Griffin's Lesson #10 on Configuring Email at: • http://cabrillo.edu/~jgriffin/CIS192/files/lesson10.html

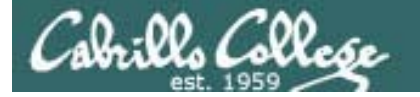

#### Network Information Service (NIS)

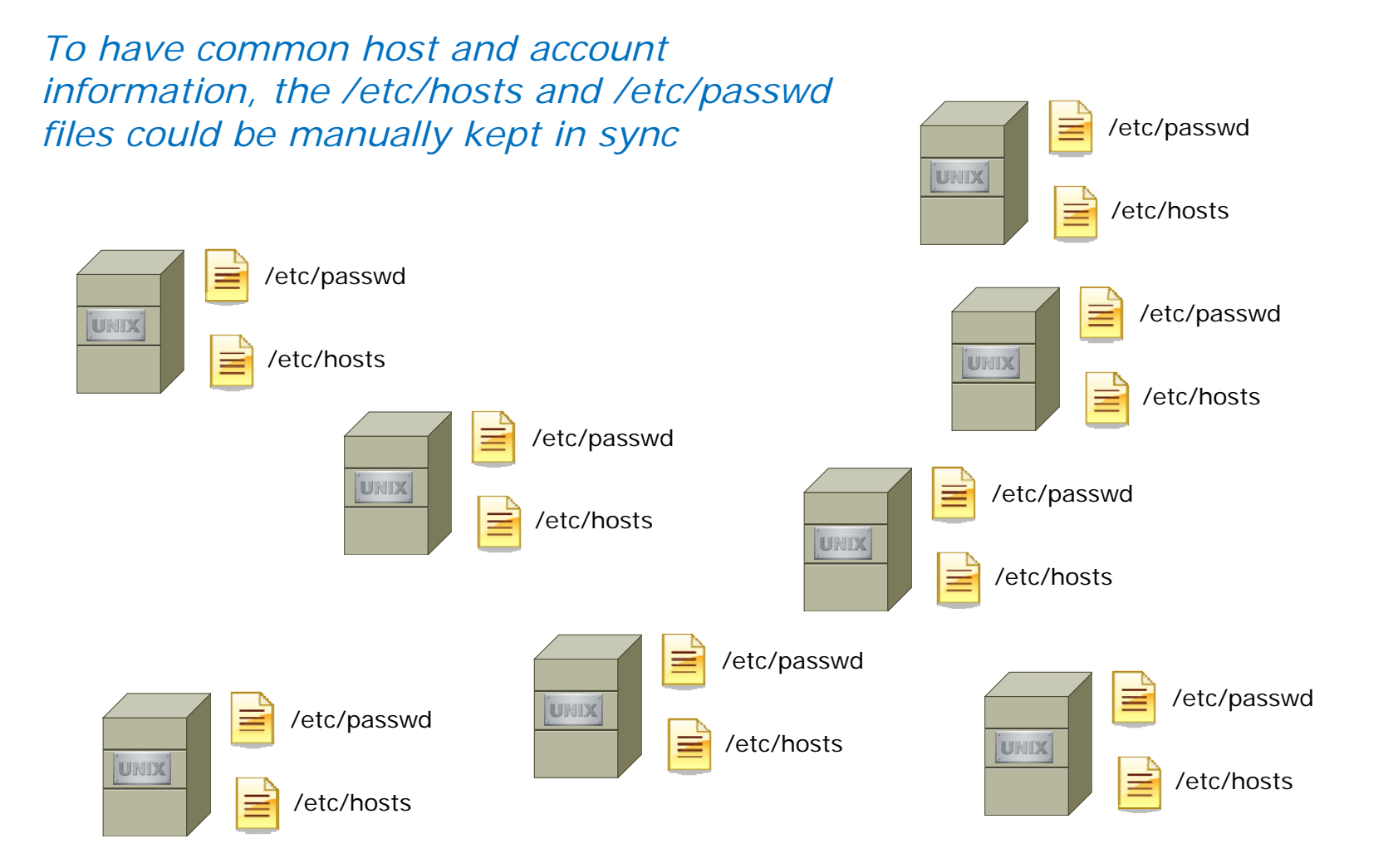

*Requiring a great deal of administration effort*

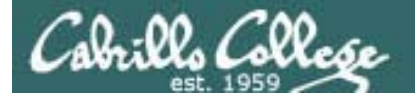

Network Information Service (NIS)

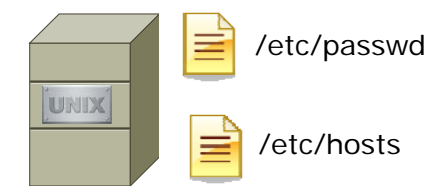

*Or they could be centralized on one system and shared with all the other systems in a domain*

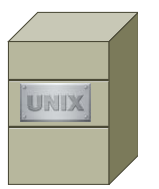

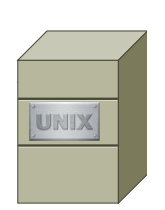

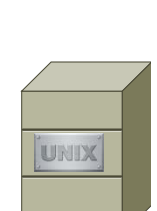

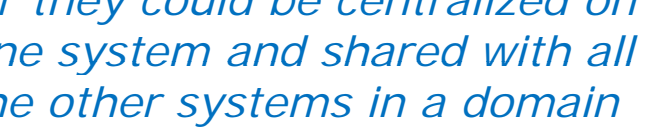

UNIX

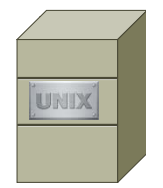

UNIX

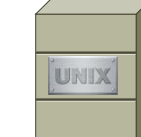

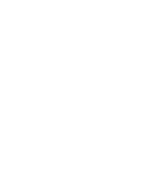

UNIX

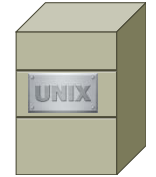

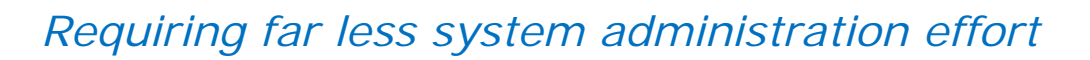

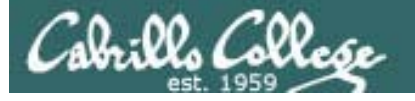

#### Network Information Service (NIS)

- Allows system configuration information files to be shared across multiple systems
- Developed and licensed by SUN Microsystems
- NIS and NFS (Network File System) are independent and configured separately
- Originally known as Yellow Pages and that is why the file names start with yp
- Follows a client-server architecture
- Based on RPC (Remote Procedure Call) based and uses the port mapper (portmap)
- Analogous to the Windows domain system although internally completely different.
- NIS can run over TCP or UDP

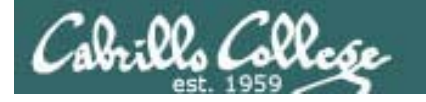

#### Network Information Service (NIS)

#### **Client-Server Operations**

- NIS operates within a domain defined by an NISDOMAIN name.
- This name should not be the same as the DNS domain.
- An NIS server, serves ASCII text UNIX database files to clients by compiling them into a DBM format for faster queries.
- The database files may include the following:

/etc/passwd /etc/group /etc/hosts/etc/networks/usr/lib/aliases/etc/services /etc/protocols /etc/rpc

- $\bullet$  The database files are called maps.
- All systems in the same NIS domain share the same set of maps.

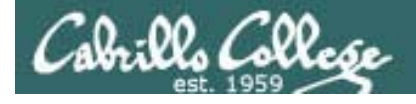

#### **Components**

#### **NIS Packages**

- ypserv
	- the server daemon and its configuration file.
- $\bullet$  ypbinc
	- the client daemon and its configuration file
- yp-tools
	- several client utilities including:

#### **ypcat**

dumps the content of a particular NIS map file

#### **ypwhich**

specifies the name of the NIS server you are using

#### **ypmatch**

like ypcat, but returns only specific key values

#### **yppasswd**

allows the user to change their password on the NIS server

### Server side
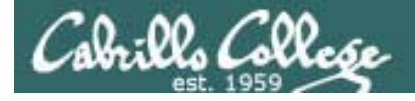

# Service Applications

#### **Steps to installing services**

- 1. Install software package using **yum**, **rpm** or build from source code
- 2. Customize service's configuration file
- 3.Modify the firewall to allow access to the service
- 4. Customize SELinux context settings to allow use
- 5. Start the service
- 6. Configure service to automatically start when system boots
- 7. Monitor and verify service is running
- 8.Troubleshoot as necessary
- 9. Monitor log files as appropriate
- 10. Configure additional security

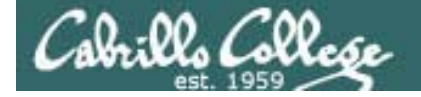

# Installing an NIS Server

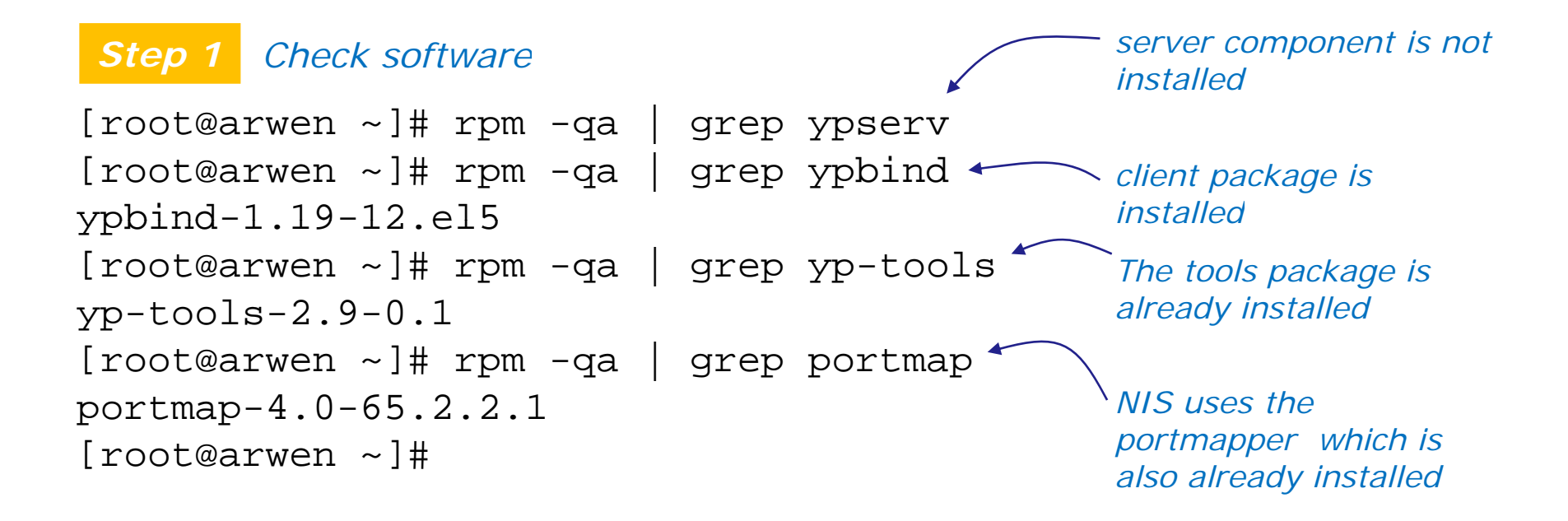

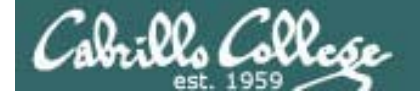

# Installing NIS Server Files

*Step 1 Installing NIS server package (with yum)*

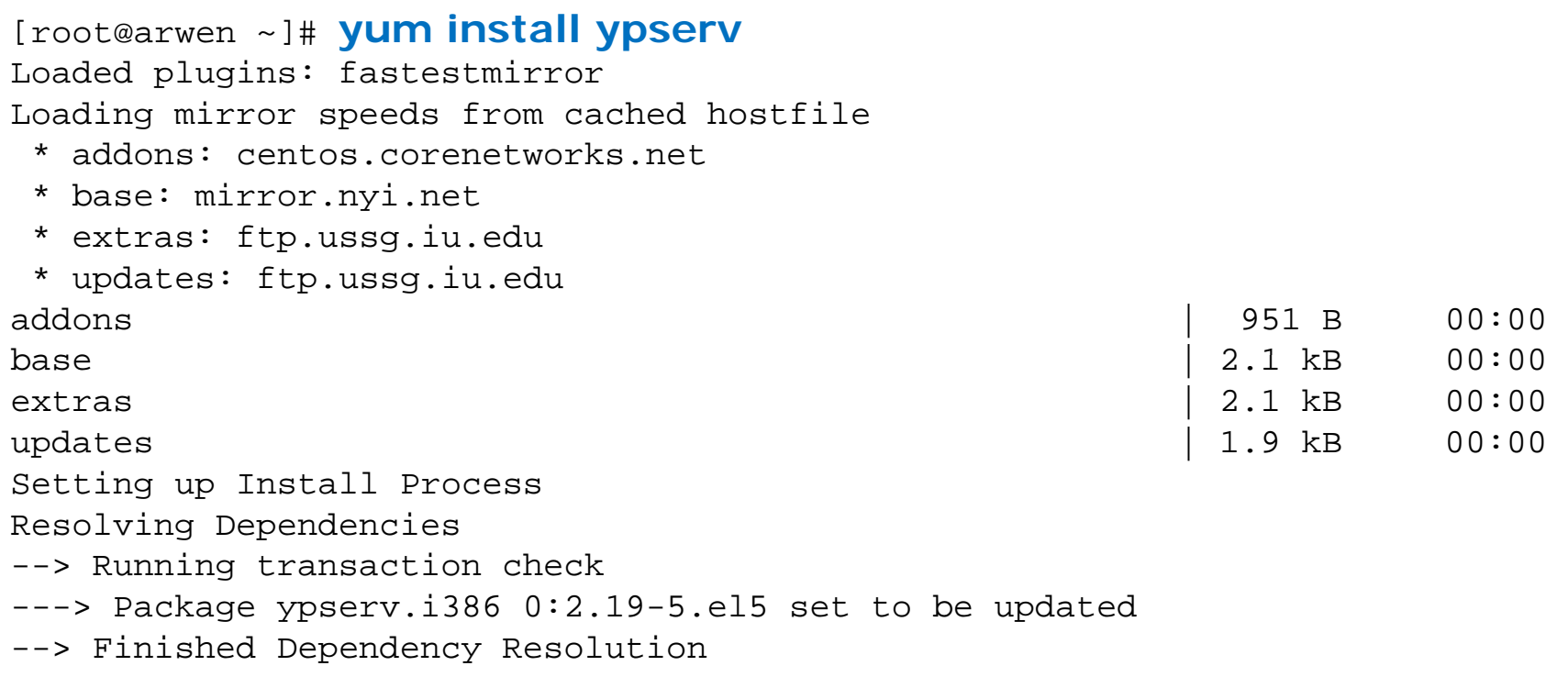

Dependencies Resolved

*Using the yum command* 39

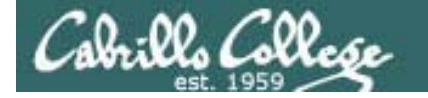

# Installing NIS Server Files

#### *Step 1 Installing NIS server package*

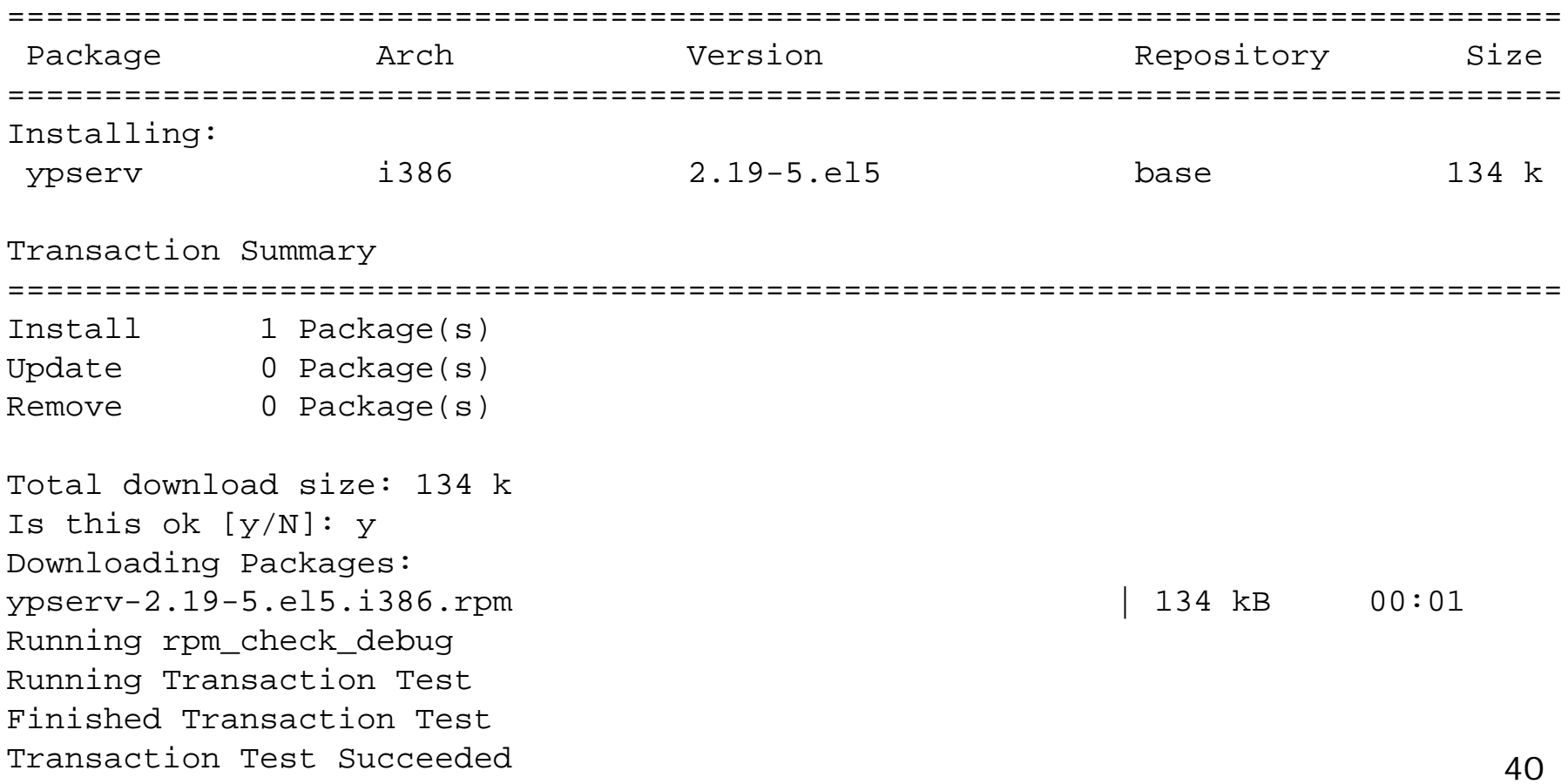

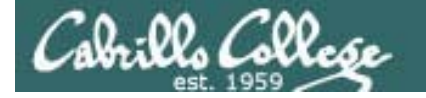

# Installing NIS Server Files

*Step 1 Installing NIS server package*

Running Transaction Installing : ypserv 1/1

Installed:ypserv.i386 0:2.19-5.el5

Complete! [root@arwen ~]#

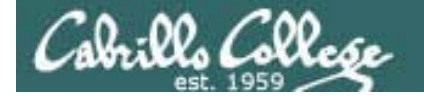

# Installing NIS Server Files

*Step 1 Installing NIS server package (with RPM)*

[root@arwen packages]# **ls yp\*** ypserv-2.19-5.el5.i386.rpm

[root@arwen packages]# **rpm -Uhv ypserv-2.19-5.el5.i386.rpm**  Preparing... 4 2008] 1:ypserv ########################################### [100%] [root@arwen packages]#

*Or using the rpm command*

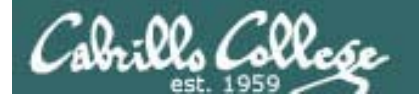

NIS Server

*Step 2 Customize the configuration files*

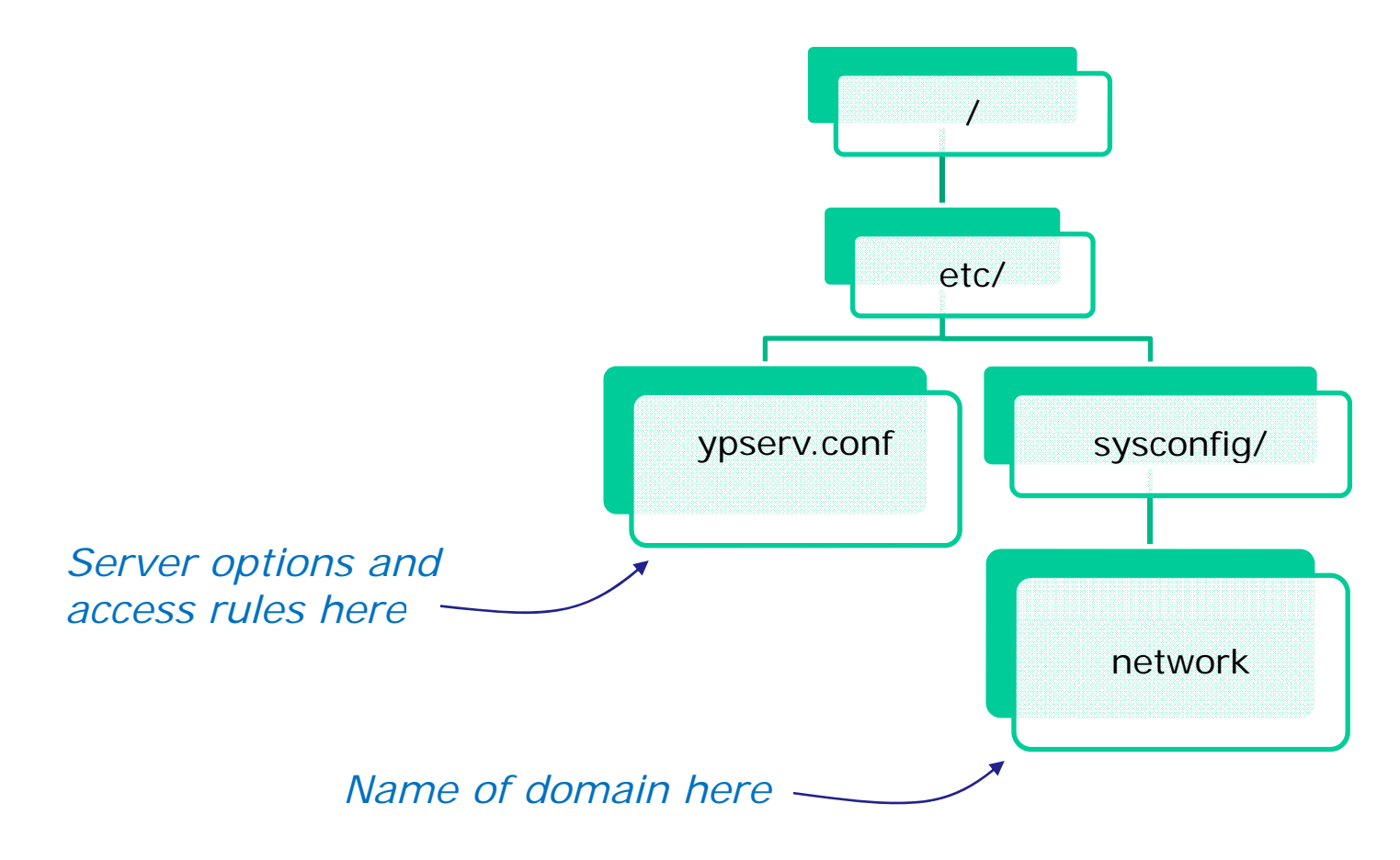

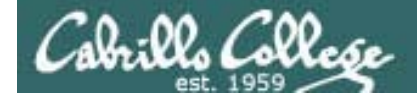

#### Server-side NIS

**/etc/ypserv.conf syntax** *See man ypserv.conf for details*

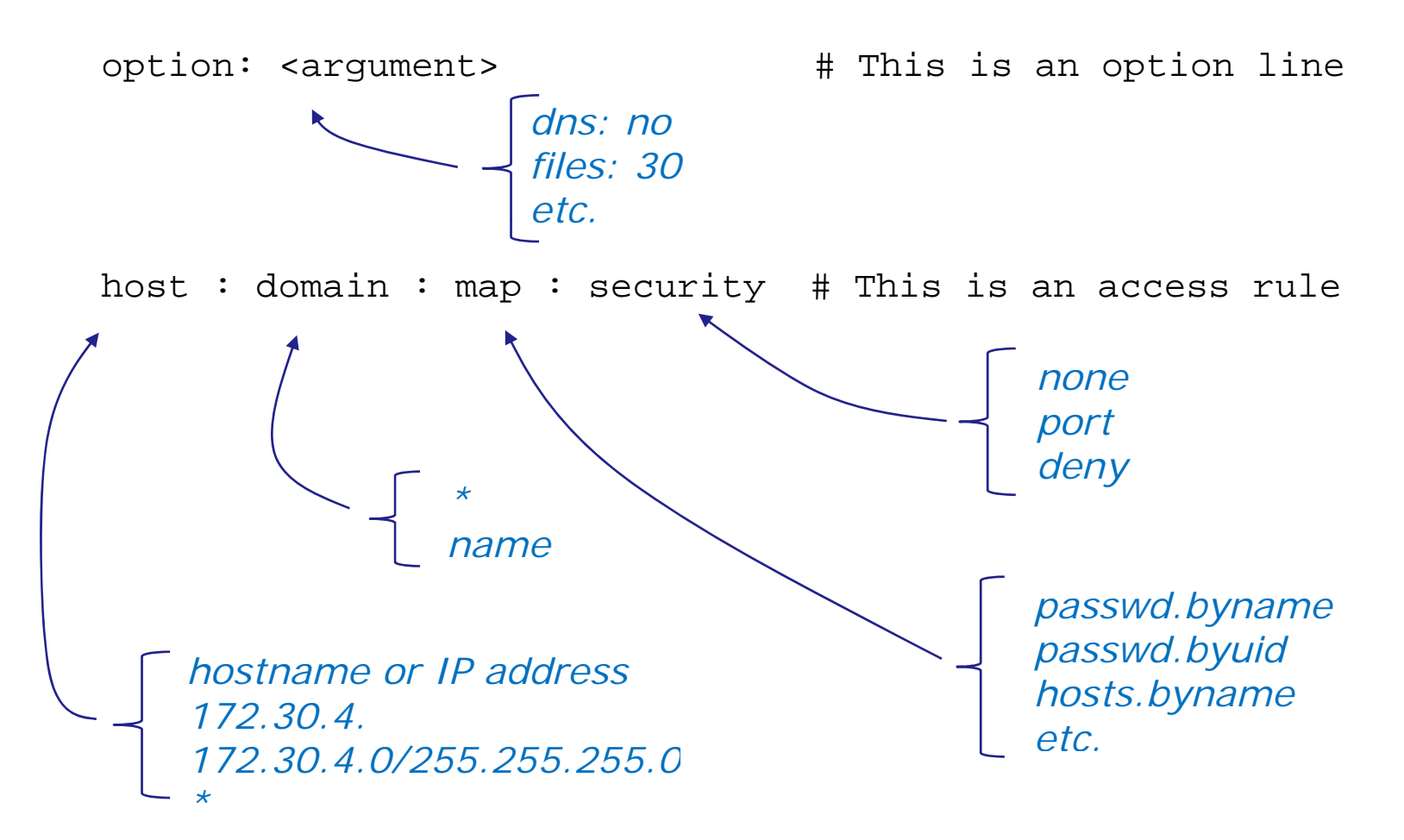

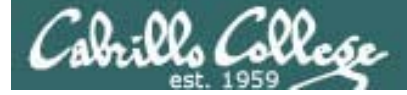

#### Server-side NIS

[root@arwen bin]# cat /etc/ypserv.conf # # ypserv.conf In this file you can set certain options for the NIS server, # and you can deny or restrict access to certain maps based # on the originating host. # # See ypserv.conf(5) for a description of the syntax. # # Some options for ypserv. This things are all not needed, if # you have a Linux net. # Should we do DNS lookups for hosts not found in the hosts table ? # This option is ignored in the moment. dns: no# How many map file handles should be cached ? files: 30# Should we register ypserv with SLP ? slp: no # After how many seconds we should re-register ypserv with SLP ? slp\_timeout: 3600 # xfr requests are only allowed from ports <sup>&</sup>lt; 1024 xfr\_check\_port: yes

*default ypserv.conf file*

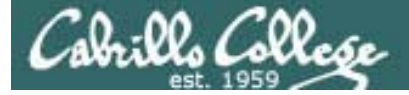

#### Server-side NIS

# The following, when uncommented, will give you shadow like passwords. # Note that it will not work if you have slave NIS servers in your # network that do not run the same server as you.

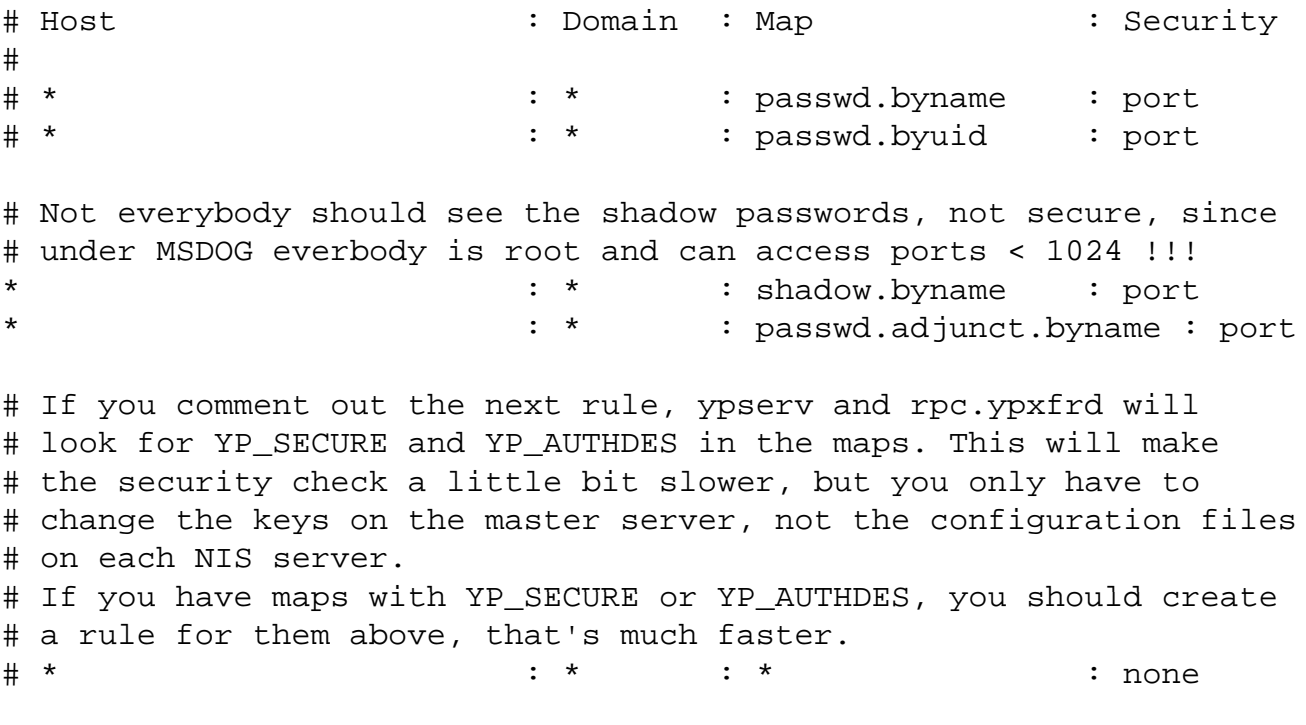

[root@arwen bin]#

default ypserv.conf file 46

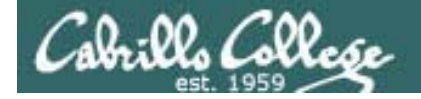

Server-side NIS

**Setting up an NIS server**

*We will be using the default configuration file which looks like the following with all the comments stripped out*

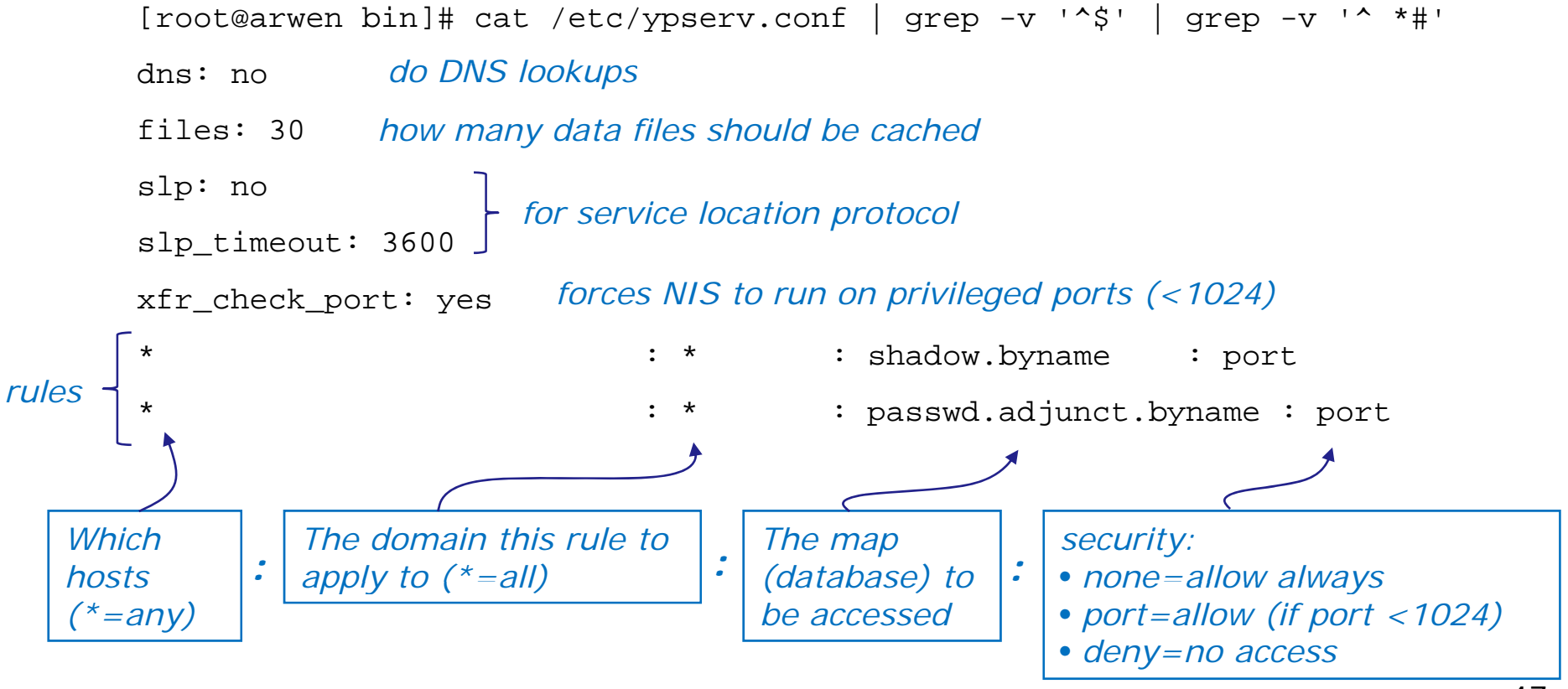

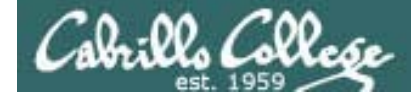

Server-side NIS

*Temporary but immediate setting*

[root@arwen bin]# **nisdomainname bittersweet** [root@arwen bin]#

#### *Permanent setting*

[root@ hi <sup>d</sup> lli t@ghiradelli~]# t ca **/etc/sysconfig sysconfig/network /network** NETWORKING=yes NETWORKING\_IPV6=no GATEWAY=172.30.1.1HOSTNAME=ghiradelli.rivendell NISDOMAIN=bittersweet [root@ghiradelli ~]#

*Specifying the NIS domain name bittersweet*

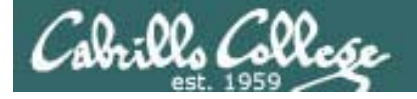

NIS Server and the Firewall

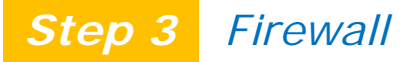

*Because NIS uses port mapper which uses random ports we will disable the firewall on the NIS server.* 

*Configure your firewall rules on a gateway server instead for a protection barrier against outsiders.*

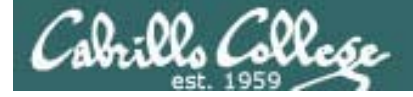

#### NIS Server and SELinux

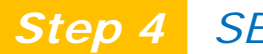

*Step 4 SELinux configuration*

Set permissive mode [root@legolas ~]# **setenforce permissive** [root@legolas ~]# **getenforce** Permissive

Set enforcing mode [root@legolas ~]# **setenforce enforcing** [root@legolas ~]# **getenforce** Enforcing *K SELi i Keep SELinux in*

*N h No changes are needed for this lesson's activity*

*enforcing mode*

Show SELinux status[root@legolas ~]# **sestatus** SELinux status: enabled SELinuxfs mount: /selinux Current mode: enforcing Mode from config file: enforcing Policy version: 21 Policy from config file: targeted

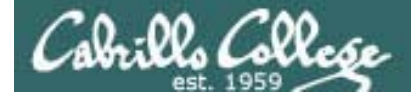

NIS Server

#### *Step 5 Start the service*

[root@arwen bin]# **service ypserv start** Starting YP server services: [ OK ] [root@arwen bin]#

**Step 6 Step 6** Start the service automatically during system startup

[root@arwen bin]# **chkconfig ypserv on** [root@arwen bin]#

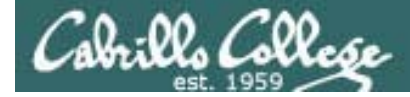

NIS Server

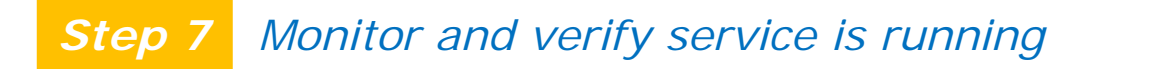

[root@arwen bin]# **service ypserv status** ypserv (pid 10969) is running... [root@arwen bin]#

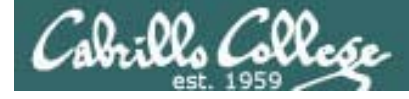

NIS Server

#### *Step 7 Monitor and verify service is running*

#### [root@arwen bin]# **netstat –tln**

Active Internet connections (only servers)

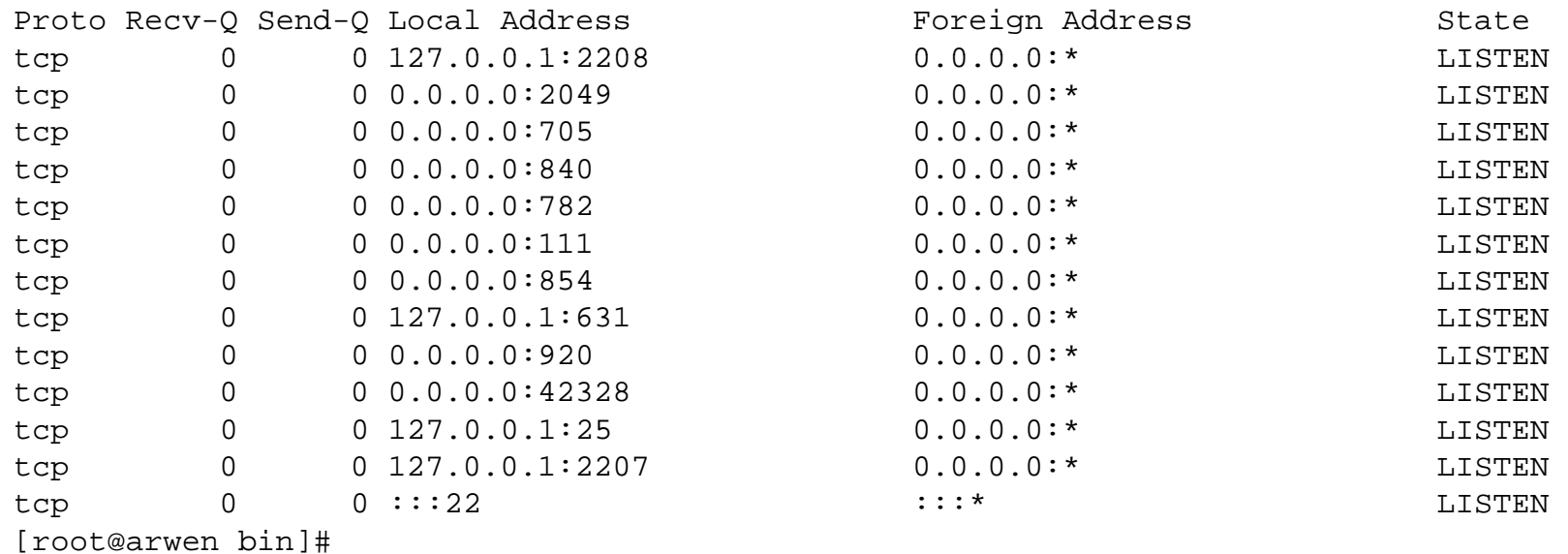

*There are a lot of TCP ports in use by NFS, NIS and Port Mapper*

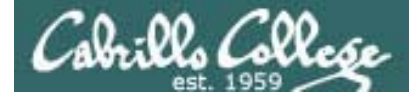

NIS Server

#### *Step 7 Monitor and verify service is running*

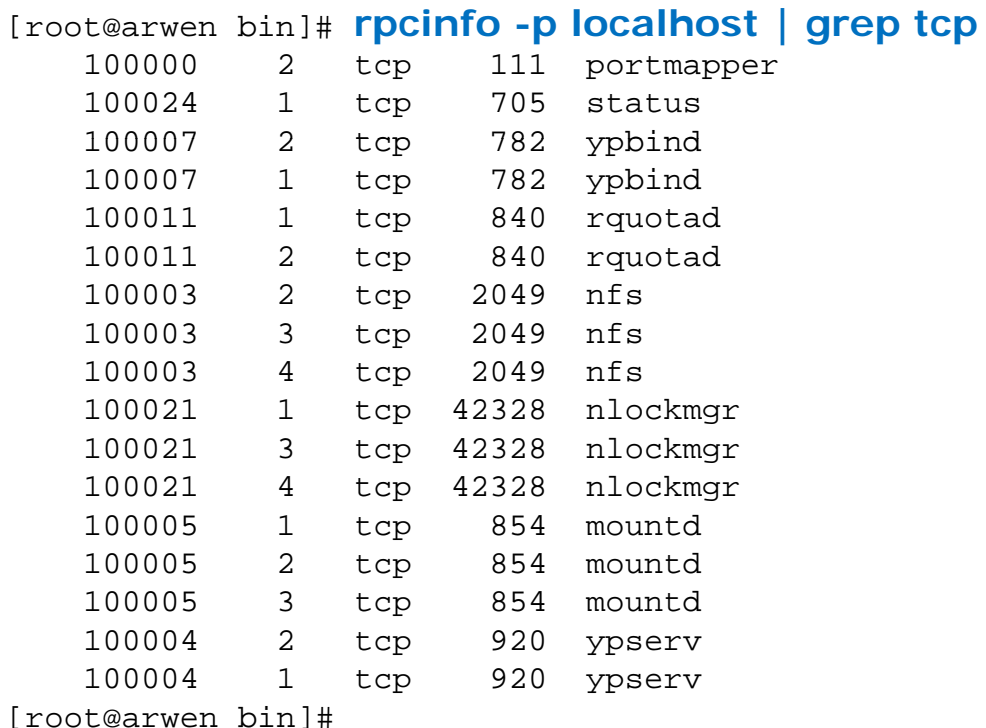

*User rpcinfo to see ports in use by NIS, NFS and Port Mapper*

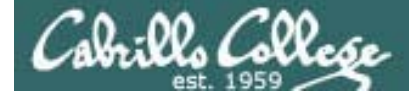

NIS Server

#### *Step 7 Monitor and verify service is running*

#### [root@arwen bin]# **netstat -uln**

Active Internet connections (only servers)

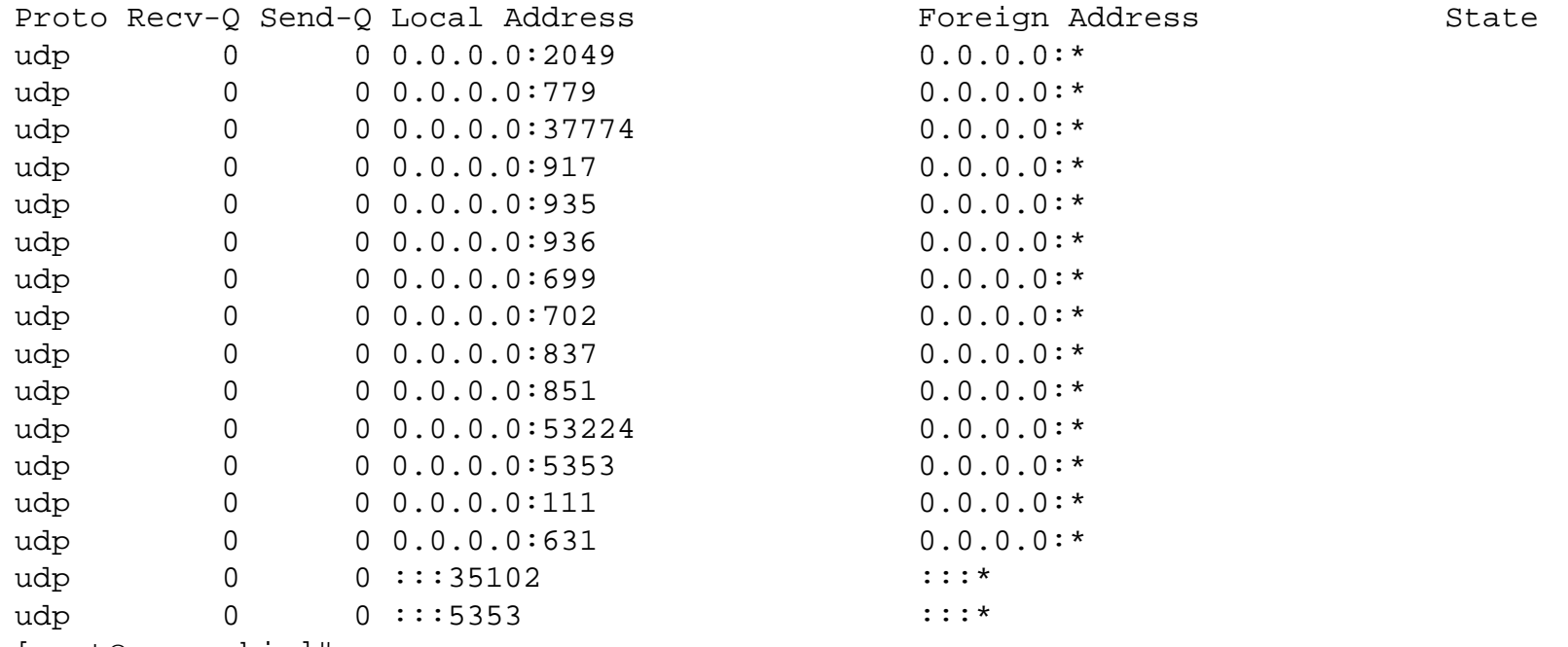

[root@arwen bin]#

*There are a lot of UDP ports in use by NFS, NIS and Port Mapper*

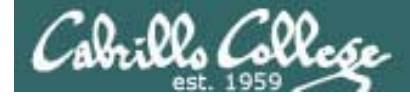

NIS Server

#### *Step 7 Monitor and verify service is running*

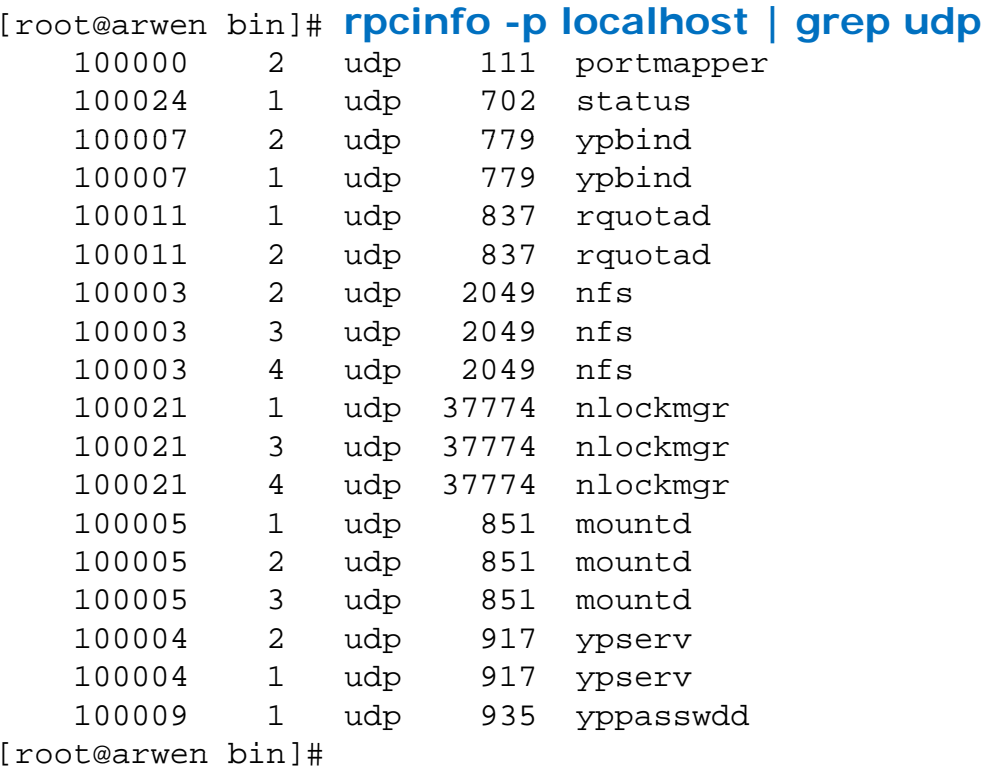

*User rpcinfo to see ports in use by NIS, NFS and Port Mapper*

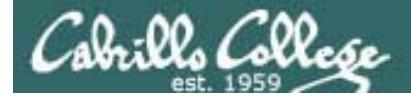

Server-side NIS

*Step 7B Create and maintain the maps (databases)*

- Use current systems files or optionally the ones in /var/yp
	- Add to passwd from /etc/passwd any lines you want to share
	- Add to shadow from /etc/shadow any lines you want to share
	- Add to hosts from /etc/hosts any line you want to share
- **ypinit –m** identifies master and slave servers and makes map files
- **make -C /var/yp**  makes or updates the map files

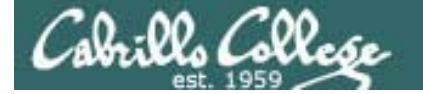

#### *St 7BInitialize NIS server and create map files* MIS Server

```
[root@arwen bin]# /usr/lib/yp/ypinit -m
At this point, we have to construct a list of the hosts which will run NIS
servers. ghiradelli.rivendell is in the list of NIS server hosts. Please continue to add
the names for the other hosts, one per line. When you are done with the
Step 78 Initialize NIS server and create map files<br>
[root@arwen bin]# /usr/lib/yp/ypinit -m<br>
At this point, we have to construct a list of the hosts which will<br>
servers. ghiradelli.rivendell is in the list of NIS serve
list, type a <control D>.
        next host to add: ghiradelli.rivendell
        next host to add: next host to add: The current list of NIS servers looks like this:ghiradelli.rivendell
Is this correct? [y/n: y] We need a few minutes to build the databases...
Building /var/yp/bittersweet/ypservers...
Running /var/yp/Makefile...
gmake[1]: Entering directory `/var/yp/bittersweet'
Updating passwd.byname...
                                                           Map (database) files are 
created for each system file Updating passwd.byuid...

Updating group.byname...
Updating group.bygid...
Updating hosts.byname...
Updating hosts.byaddr...
Updating rpc.byname...
                            For example, hosts.byname and hosts.byaddr hold 
                            domain wide hostname-IP pairs for name resolution
Updating rpc.bynumber...
Updating services.byname...
Updating services.byservicename...
Updating netid.byname...
Updating protocols.bynumber...
Updating protocols.byname...  
Updating mail.aliases...
gmake[1]: Leaving directory `/var/yp/bittersweet'
ghiradelli.rivendell has been set up as a NIS master server.
```
Now you can run ypinit -s ghiradelli.rivendell on all slave server.

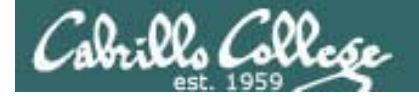

#### *St 7B*

 *<sup>I</sup> iti li NIS d t fil* NIS Server *Step Initialize server and create map files* passwd.byname... [root@ghiradelli ~]# **make -C /var/yp** make: Entering directory `/var/yp' gmake[1]: Entering directory `/var/yp/bittersweet' Updating passwd.byname... Updating passwd.byuid... Updating group.byname... Updating group.bygid... Updating hosts.byname... Updating hosts.byaddr... Updating rpc byname *<sup>M</sup> (d <sup>t</sup> <sup>b</sup> ) fil*  rpc.byname... Updating rpc.bynumber... *Map (database) files are* Updating services.byname... Updating services.byservicename... Updating netid.byname... Updating protocols.bynumber... Updating protocols.byname... *created for each system file* Updating mail.aliases... gmake[1]: Leaving directory `/var/yp/bittersweet' make: Leaving directory `/var/yp' [root@ghiradelli ~]#

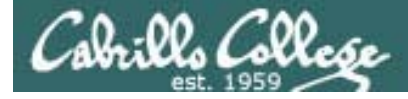

#### NIS Server

*Step 7B Update map files when system information changes*

[root@arwen bin]# **make -C /var/yp** gmake[1]: Entering directory `/var/yp/bittersweet' Updating passwd.byname...

Updating passwd.byuid... Updating group.byname...

Updating group.bygid... Updating netid.byname...

gmake[1]: Leaving directory '/var/yp/bittersweet' make: Leaving directory `/var/yp'

Maps must be updated every time one of the source files has *been modified e.g. adding new users*

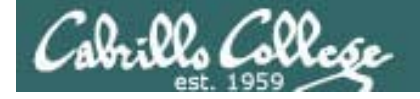

#### NIS Server

*Step 8 Troubleshoot*

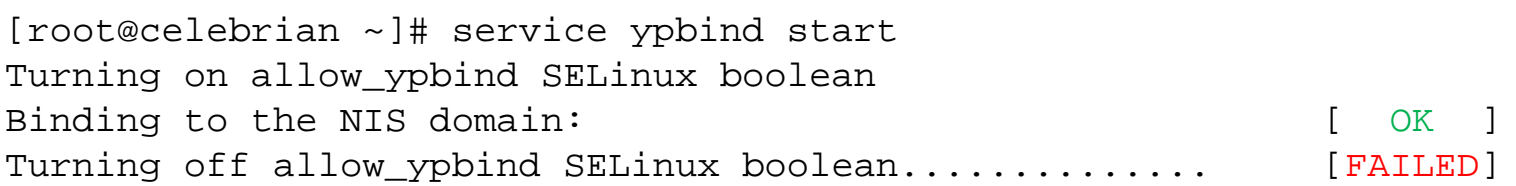

[root@celebrian ~]#

Problem: Client cannot join (bind to) the NIS domain

Fix: Disable firewall of NIS server

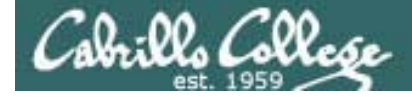

#### NIS Server

#### *Step 9 Monitor log files*

[root@elrond **cat /var/log/messages | grep yp**

[root@arwen bin]# cat /var/log/messages | grep yp May 12 22:36:07 arwen ypserv[10418]: WARNING: no securenets file found! May 12 22:36:07 arwen ypserv[10418]: Support for SLP (line 20) is not compiled in. May 12 22:36:07 arwen ypserv[10418]: Support for SLP (line 22) is not compiled in. May 12 22:42:51 arwen ypserv[10969]: WARNING: no securenets file found! May 12 22:42:51 arwen ypserv[10969]: Support for SLP (line 20) is not compiled in. May 12 22:42:51 arwen ypserv[10969]: Support for SLP (line 22) is not compiled in. May 12 22:43:05 arwen setsebool: The allow ypbind policy boolean was changed to 1 by root May 12 22:43:07 arwen ypbind: bound to NIS server ghiradelli.rivendell [root@arwen bin]#

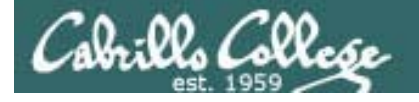

# Network Information Service (NIS)

#### *Step 10 Additional security*

- NIS has security vulnerabilities
- Getting an NIS server to broadcast a fictitious account allows an attacker to access any domain system.
- RPC (Remote Procedure Call) spoofing early versions of portmap allowed any program to register as an RPC server. Attackers could provide their own NIS services with their own login information.
- NIS spoofing early versions of NIS allows an attacker to inject a fake ypserv daemon that would respond to local client ypbind requests. Or an attacker could run a rogue computer to respond to client ypbind network requests with the attackers login information.
- If attackers are not firewalled out they can request copies of the NIS map files and obtain account names and encrypted passwords .

# Client Side

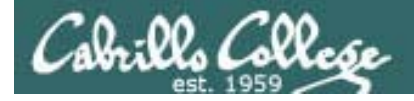

### Client-side NIS

#### **Configuring an NIS client:**

Clients need to run a daemon as well since accessing files like /etc/passwd and /etc/hosts is a common and continual process.

- Setup the NIS domain name
	- Run the command **domainname** *name*
	- Set the variable NISDOMAIN=*name* in **/etc/sysconfig/network**
- Configure the **/etc/yp.conf** file using one of three syntaxes:
	- domain *name* server *hostname*
	- domain *name* broadcast
	- ypserver *name*
- Edit the **/etc/nsswitch.conf** file and add nis to the appropriate services
- Start the **ypbind** service

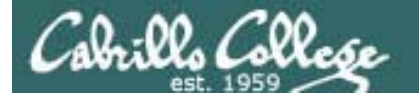

NIS Client

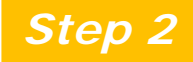

*Step 2 Customize the configuration files*

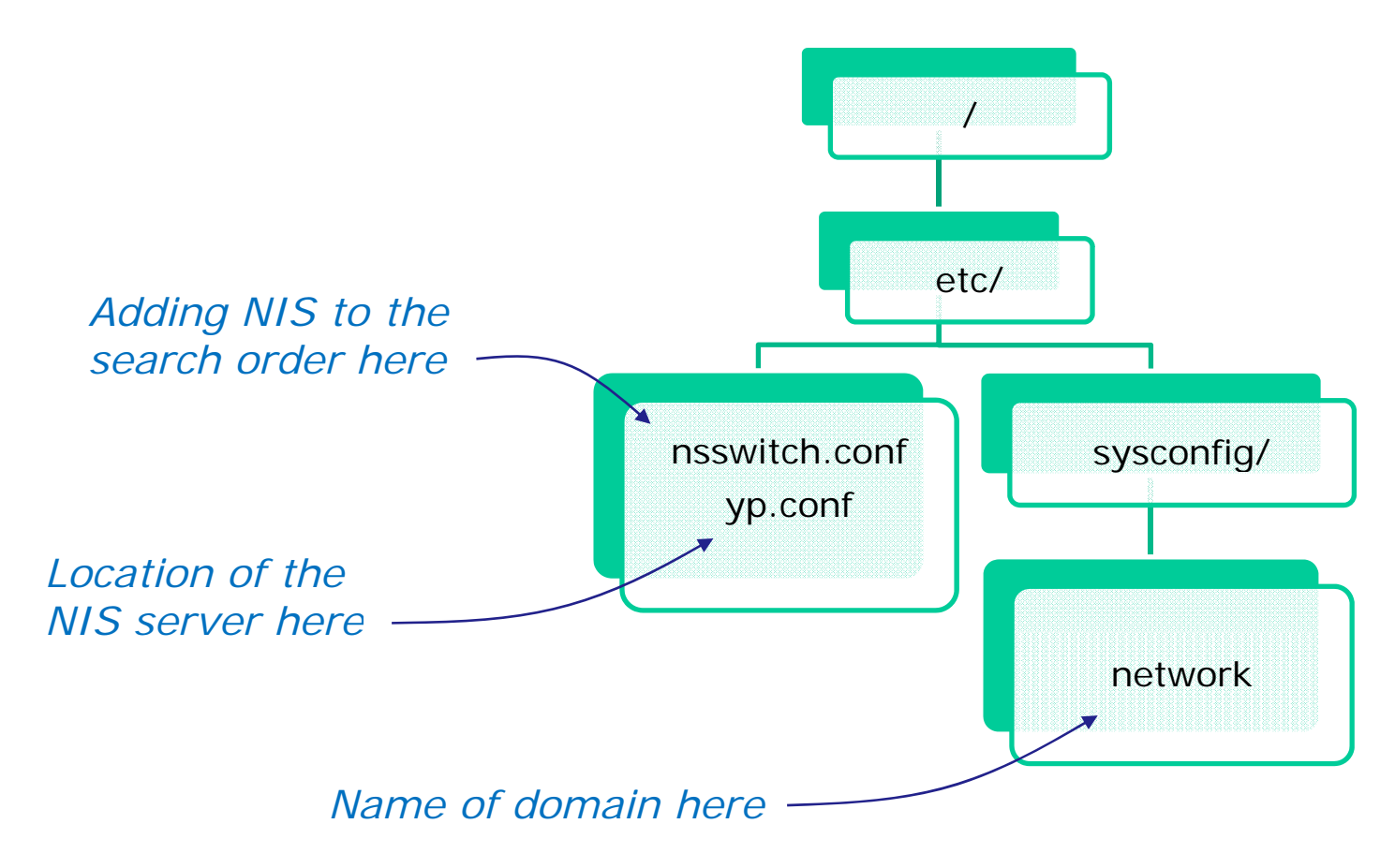

# Ghiradelli Example

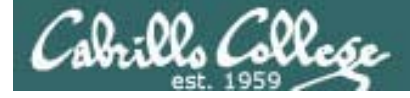

#### Client-side NIS

Set the NIS domain name

*Temporary but immediate*

[root@celebrian ~]# **domainname bittersweet** [root@ lbi ce <sup>e</sup> rian ~]# **d i oma nname** bittersweet

#### *P t ermanent*

[root@celebrian ~]# **cat /etc/sysconfig/network** NETWORKING=yes NETWORKING\_IPV6=no HOSTNAME=celebrian.rivendellNISDOMAIN=bittersweet [root@celebrian ~]#

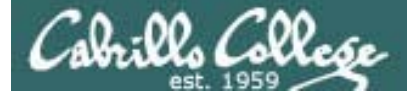

#### Client-side NIS

Configure the /etc/yp.conf file

```
[root@celebrian ~]# cat /etc/yp conf /etc/yp.conf
# /etc/yp.conf - ypbind configuration file
# Valid entries are
#
# domain NISDOMAIN server HOSTNAME
# Use server HOSTNAME for the domain NISDOMAIN.
#
# domain NISDOMAIN broadcast
# Use broadcast on the local net for domain NISDOMAIN
#
# domain NISDOMAIN slp
# Query local SLP server for ypserver supporting NISDOMAIN
#
# ypserver HOSTNAME
# Use server HOSTNAME for the local domain. The
# IP-address of server must be listed in /etc/hosts.
#
# broadcast
# If no server for the default domain is specified or
# none of them is rechable, try a broadcast call to
# find a server.
#
domain bittersweet server 172.30.1.200
         Add this line
```
69

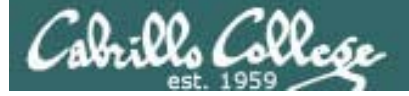

#### Client-side NIS

Edit the /etc/nsswitch.conf file and add nis to the appropriate services.

[root@celebrian  $~\sim$ ]# cat /etc/nsswitch.conf # # /etc/nsswitch.conf# # An example Name Service Switch config file. This file should be # sorted with the most-used services at the beginning. # # The entry '[NOTFOUND=return]' means that the search for an # entry should stop if the search in the previous entry turned # up nothing. Note that if the search failed due to some other reason # (like no NIS server responding) then the search continues with the # next entry. # # Legal entries are: # nis or nis+ Use NIS+ (NIS version 3)<br># nis or yp Use NIS (NIS version 2), also called YP<br># dhs Use DNS (Domain Name Service)<br># files Use the local files<br># db # db Use the local database (.db) files# compat Use NIS on compat mode # hesiod Use Hesiod for user lookups # [NOTFOUND=return] Stop searching if not found so far # To use db, put the "db" in front of "files" for entries you want to be # looked up first in the databases # # Example: ..<br>files nis nisplus nis #shadow: files nis nisplus nis **Modify these lines to include NIS** passwd: files nis shadow: files nisgroup: files nis #hosts: db files nisplus nis dns hosts: files dns# Example - obey only what nisplus tells us... #services: nisplus [NOTFOUND=return] files #networks: nisplus [NOTFOUND=return] files #protocols: nisplus [NOTFOUND=return] files #rpc: nisplus [NOTFOUND=return] files<br>#chers: nisplus [NOTFOUND=return] files nisplus [NOTFOUND=return] files #netmasks: nisplus [NOTFOUND=return] files bootparams: nisplus [NOTFOUND=return] files  $_{\rm ethers}$ :  $_{\rm f}$ files netmasks: files networks: files protocols: files rpc: files services: files netgroup: nisplus publickey: nisplus automount: files nisplus aliases: files nisplus [root@celebrian ~]#

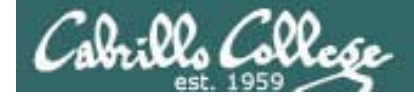

Client-side NIS

Start the NIS client (ypbind) service

[root@celebrian ~]# **service ypbind start** Turning on allow\_ypbind SELinux boolean Binding to the NIS domain: [ OK ]

*Note the SELinux setting is done automatically*

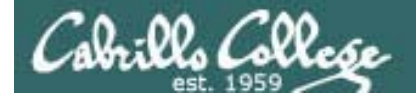

#### Client-side NIS

Try it … you will like it!

```
[root@celebrian bin]# su - lopez
[lopez@celebrian ~]$ ls
lopez-file
[lopez@celebrian ~]$ cat /etc/passwd | grep lopez
[lopez@celebrian ~]$
```
*Note the user does not show up in the local /etc/passwd file because they logged into the NIS domain instead*
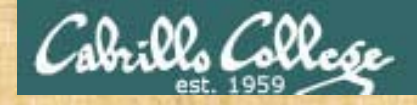

#### Login as root on local VM Join the cismud.net domain

Use **dhclient eth0** to join the shire network

Add to /etc/hosts:**echo 172.30.1.20 hershey >> /etc/hosts showmount -e hershey mount hershey:/home /home**

**domainname cismud.net**

Add to /etc/yp.conf: **domain cismud.net server hershey**

#### Update /etc/nsswitch.conf lines:

**passwd: files nis hosts: files nisgroup: files nis**

**service ypbind start**

Login using your lastname as the account (either change to tty2 **[Ctrl-** mambulu **Alt-F2]** or use **su – lastname**)

Try after logging in: **lsmount\$ cat /etc/password | grep \$LOGNAME exitumount /homeservice ypbind stop**

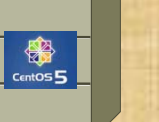

**Hershey** 

#### Celebrian

andes armstrong bobisuthi collins crivello dahlin hsieh huberlantz hutmacher<br>lee<br>lopez ordaz ortega prager rivas ross saenz unruh

73

# Review

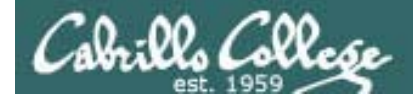

## **Test 3 material**

- Lesson 9 DNS
- Lesson 10 NFS & Printing
- Lesson 11 Samba
- Lesson 12 Mail
- Lesson 13 NIS
- Labs: 7 (DNS), 8 (Samba), 9 (email), X3 (NFS)

## DNS

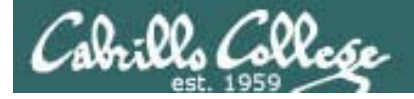

#### **An Overview of Domain Name System**

Created in 1983 from the work led by Paul Mockapetris Improves the deficiencies of the /etc/hosts file *University of Southern* DNS manages two databases (zones)

*Paul worked at theInformation Sciences Institute of the California*

Forward lookup zones: for mapping Domain names to IP addresses Reverse lookup zones: for mapping IP addresses to Domain names Three components to DNS:

Resolver

The Server

Primary

Secondary

**Caching** 

Database files (db.domain-name)

Supports two type of queries:

Recursive

**Iterative** 

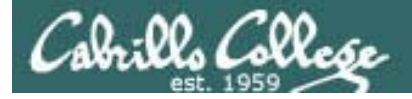

#### **An Overview of Domain Name System**

Created in 1983 from the work led by Paul Mockapetris Improves the deficiencies of the /etc/hosts file

<sup>p</sup> DNS manages two databases (zones)

*Can you imagine trying to keep these files updated on every single host in the world?*

Forward lookup zones: for mapping Domain names to IP addresses Reverse lookup zones: for mapping IP addresses to Domain names Three components to DNS:

Resolver

The Server

Primary

Secondary

**Caching** 

Database files (db.domain-name)

Supports two type of queries:

Recursive

**Iterative** 

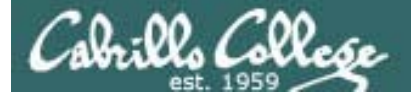

#### **An Overview of Domain Name System**

Created in 1983 from the work led by Paul Mockapetris Improves the deficiencies of the /etc/hosts file

DNS manages two databases (zones)

Forward lookup zones: for mapping Domain names to IP addresses

Reverse lookup zones: for mapping IP addresses to Domain names

Three components to DNS:

Resolver

The Server

Primary Secondary *<sup>i</sup> th ld* 

**Caching** 

Database files (db.domain-name)

Supports two type of queries:

Recursive

**Iterative** 

*In reality, the DNS is a huge, global distributed database spread across all the DNS servers in the world.*

*Each DNS server is authoritative for its own domain and maintains these forward and reverse lookup zones.*

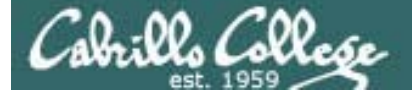

#### **An Overview of Domain Name System**

Created in 1983 from the work led by Paul Mockapetris Improves the deficiencies of the /etc/hosts file DNS manages two databases (zones)

Forward lookup zones: for mapping Domain names to IP addresses

Reverse lookup zones: for mapping IP addresses to Domain names

Resolver 4

The Server

Primary

Secondary

**Caching** 

Database files (db.domain-name)

Supports two type of queries:

Recursive

**Iterative** 

Most popular implementation of DNS is Berkely Internet Name Daemon (BIND) Maintained by the Internet Systems Consortium: www.ics.org

Three components to DNS: The client side of DNS, It initiates and sequences the queries that *lead to the resolution of a name into an IP address*

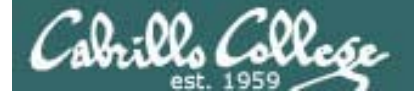

#### **An Overview of Domain Name System**

Created in 1983 from the work led by Paul Mockapetris Improves the deficiencies of the /etc/hosts file DNS manages two databases (zones)

Forward lookup zones: for mapping Domain names to IP addresses Reverse lookup zones: for mapping IP addresses to Domain names

Three components to DNS:

Resolver The Server

> **Primary Caching**

*Also known as the master server. This server maintains a database of hostname/IP pairs for the systems it serves. This server also*  **Summary** *provides authoritative answers for these secondary same systems.*

Database files (db.domain-name)

Supports two type of queries:

Recursive

**Iterative** 

Cabrills Colle

#### CIS 192 - Lesson 13

#### **An Overview of Domain Name System**

Created in 1983 from the work led by Paul Mockapetris Improves the deficiencies of the /etc/hosts file DNS manages two databases (zones)

Forward lookup zones: for mapping Domain names to IP addresses

Reverse lookup zones: for mapping IP addresses to Domain names Three components to DNS:

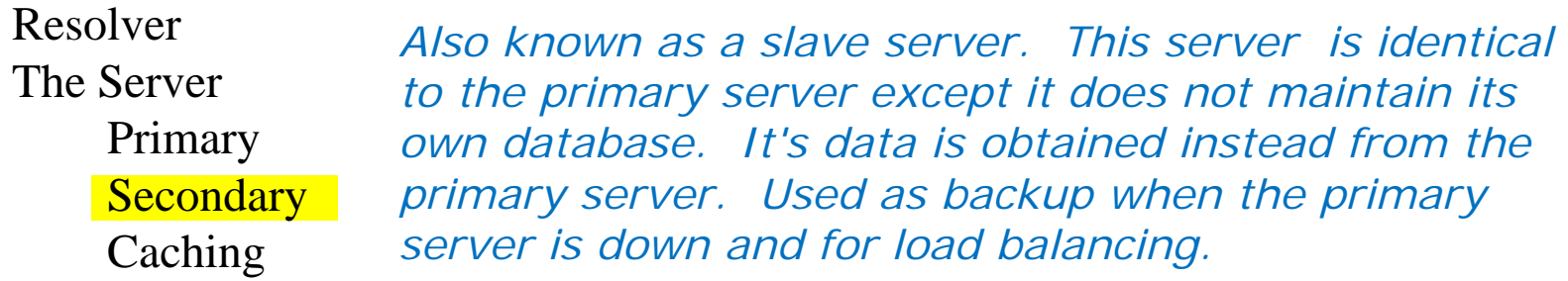

Database files (db.domain-name)

Supports two type of queries:

Recursive

**Iterative** 

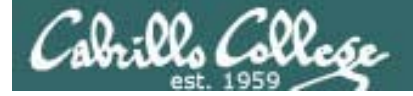

#### **An Overview of Domain Name System**

Created in 1983 from the work led by Paul Mockapetris Improves the deficiencies of the /etc/hosts file DNS manages two databases (zones)

Forward lookup zones: for mapping Domain names to IP addresses

Reverse lookup zones: for mapping IP addresses to Domain names Three components to DNS:

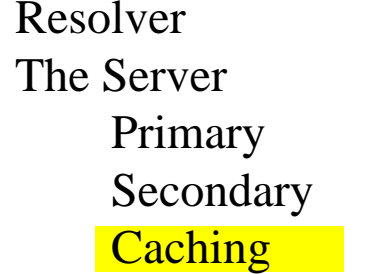

*Has no database of its own and does not obtain one from another server. Caching servers make queries on behalf of clients and cache the answers. Caching servers are used for performance reasons.*

Database files (db.domain-name)

Supports two type of queries:

Recursive

**Iterative** 

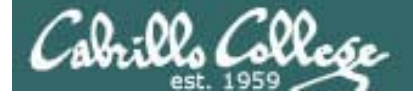

#### **An Overview of Domain Name System**

Created in 1983 from the work led by Paul Mockapetris Improves the deficiencies of the /etc/hosts file DNS manages two databases (zones)

Forward lookup zones: for mapping Domain names to IP addresses

Reverse lookup zones: for mapping IP addresses to Domain names Three components to DNS:

Resolver The ServerPrimary **Caching** 

*Contain the database resource records such as A records that map a hostname to a IP address, PTR records that*  rimary the map IP addresses to hostnames, NS records for name Secondary the servers, and CNAME records for aliases. *servers, and CNAME records for aliases.* 

Database files (db.domain-name)

Supports two type of queries:

Recursive

**Iterative** 

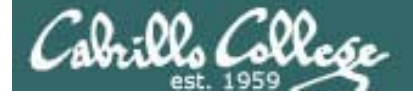

#### **An Overview of Domain Name System**

Created in 1983 from the work led by Paul Mockapetris Improves the deficiencies of the /etc/hosts file DNS manages two databases (zones)

Forward lookup zones: for mapping Domain names to IP addresses Reverse lookup zones: for mapping IP addresses to Domain names Three components to DNS:

Resolver The ServerPrimary Secondary **Caching** Database files (db.domain-name) Supports two type of queries: *Provide either an answer or an*  Recursive  $\leftarrow$ 

*error message*

**Iterative** 

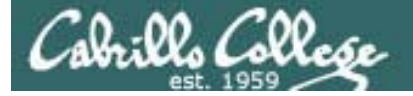

#### **An Overview of Domain Name System**

Created in 1983 from the work led by Paul Mockapetris Improves the deficiencies of the /etc/hosts file DNS manages two databases (zones)

Forward lookup zones: for mapping Domain names to IP addresses Reverse lookup zones: for mapping IP addresses to Domain names Three components to DNS:

Resolver

The Server

Primary Secondary

**Caching** 

Database files (db.domain-name)

Supports two type of queries:

Recursive Iterative  $\triangleleft$  *Provide either an answer or a referral to another DNS server*

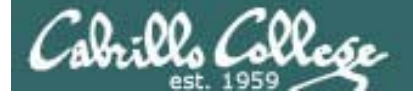

#### **An Overview of Domain Name System**

Created in 1983 from the work led by Paul Mockapetris Improves the deficiencies of the /etc/hosts file DNS manages two databases (zones)

Forward lookup zones: for mapping Domain names to IP addresses Reverse lookup zones: for mapping IP addresses to Domain names Three components to DNS:

Resolver

The Server

Primary Secondary **Caching** 

Database files (db.domain-name)

Recursive

Iterative

Supports two type of queries: *This is what we will install and configure in Lab 7*

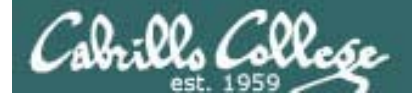

#### **The DNS Namespace**

- Top most domain in the namespace hierarchy is "."
- Top-level domains: .com, .net, .gov, .edu, .org .us, ...
- $\bullet\,$  Special domain for reverse lookups: in-addr.arpa
- Fully Qualified Domain Names read from right to left
- Name registration was handled by InterNIC; now belongs to companies for profit.

*InterNIC - Internet Network Information Center. Handled domain names* and IP addresses prior to 1988 before getting turned over to ICANN

*ICANN - Internet Corporation for Assigned Names and Numbers. ICANN accredits the domain name registrars (the companies that compete with other and register domain names) g )*

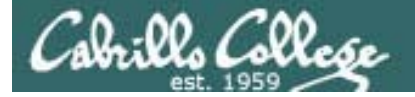

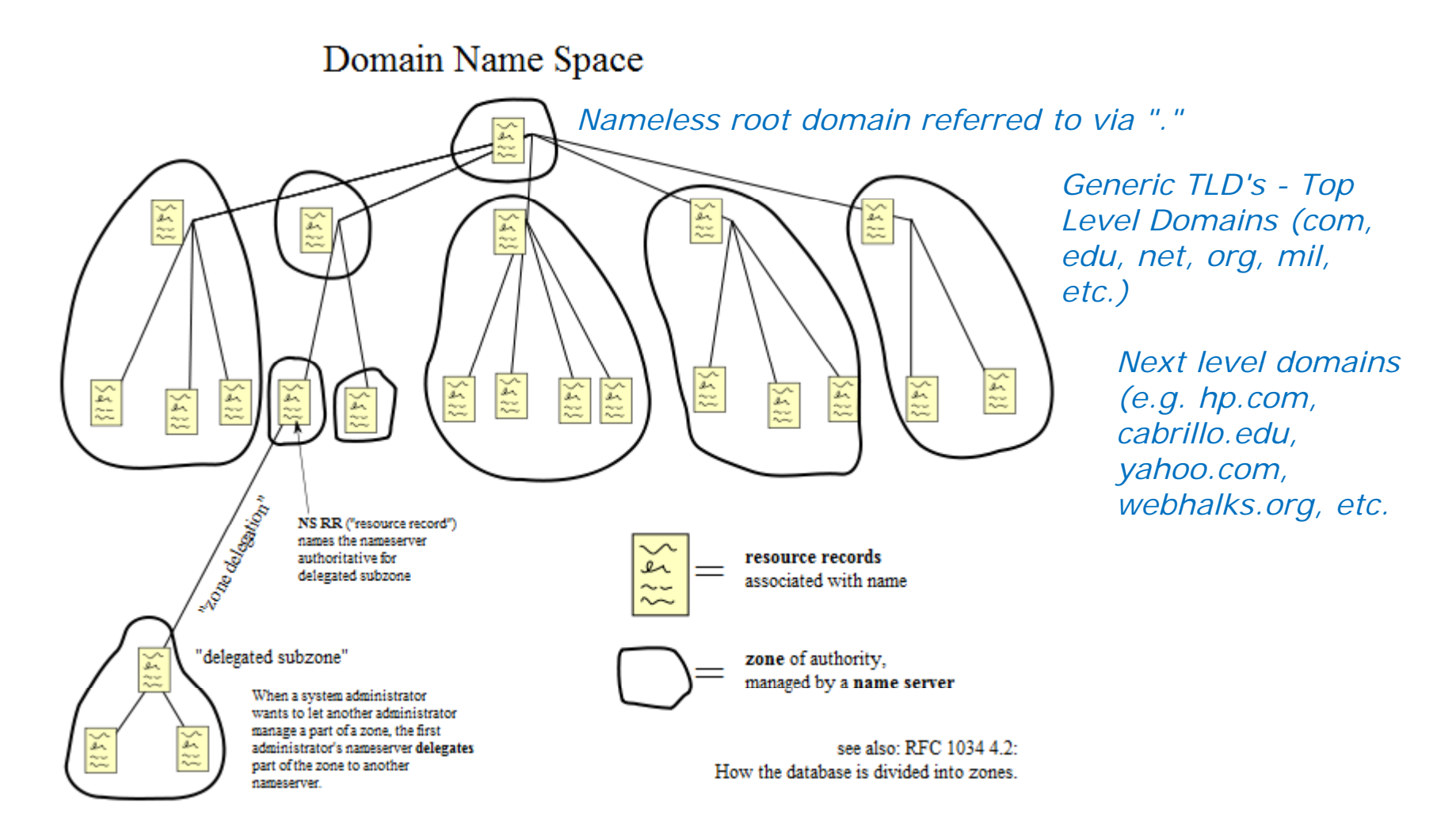

*source: http://en.wikipedia.org/wiki/File:Domain\_name\_space.svg*

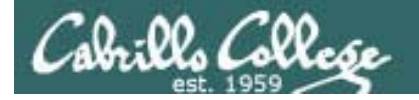

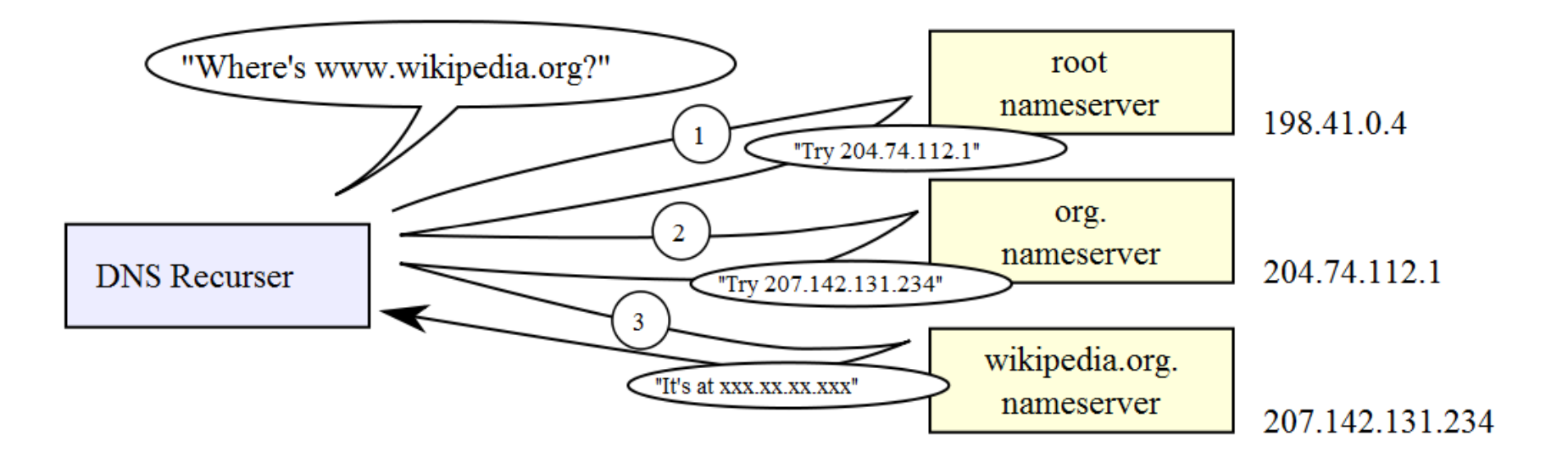

*source: http://en.wikipedia.org/wiki/File:An\_example\_of\_theoretical\_DNS\_recursion.svg*

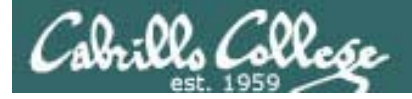

#### **DNS Database Resource Record types:**

SOA - Start of Authority NS - Nameserver A - Address PTR - Pointer (for reverse lookups) CNAME – Aliases MX – Mail server

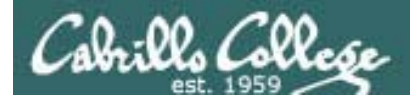

#### **DNS Installation and Configuration**

Package names: bind, caching-nameserver Daemon name: /usr/sbin/named Startup script: //etc/rc.d/init.d/named start or **service named start** Database files: /var/named/named.ca *IP address of root servers*/var/named/db.*in-addr*.arpa *reverse lookups*  /var/named/db.*domain* name *forward lookups* Configuration files: /etc/named.conf*werall configuration file*<br>/etc/resolv.conf*DNS server to use* /etc/nsswitch.conf *Lookup order definition* /etc/resoly.conf *DNS server to use* 

To reload configuration files: **rndc reload** 

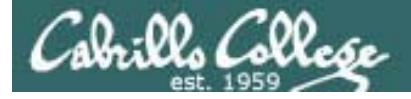

## DNS

**Situation:** A local community college needs your help with their network. The college just installed a new classroom system, named station-24 however they cannot access it by name like they can with the other stations. They mention they have a DNS server named Hershey in a small closet but the student that configured it has left. The IP address for Hershey is 172.30.1.20.

They demonstrate the problem from one of their client systems:

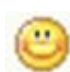

[root@elrond ~]# host station24 station24.localdomain has address 172.30.1.224

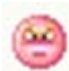

[root@elrond ~]# host station25 Host station25 not found: 3(NXDOMAIN)

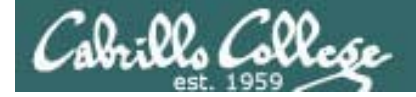

## DNS

**What are three ways you could fix this problem?**

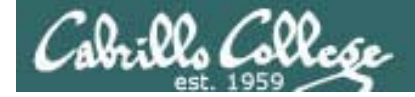

## DNS

**What are the pros and cons of each fix?**

*up and working for their other systems.*

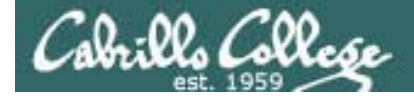

## DNS

#### **Lets check out one of the Linux clients first …**

What is the name of the client DNS configuration file?

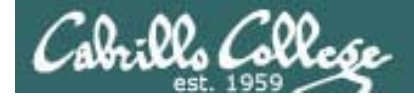

## DNS

**Lets check out Hershey …**

What is the name of the DNS configuration file?

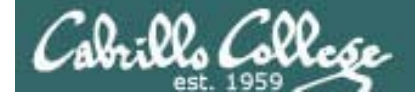

## DNS

What do we need to find in this DNS configuration file?

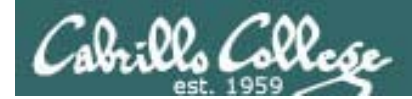

## DNS

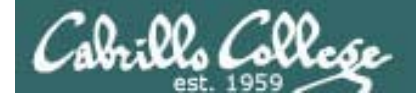

## DNS

How to we update DNS to add the IP address for station-24?

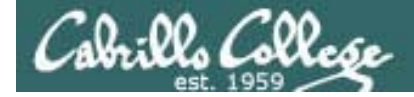

## **DNS**

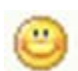

[root@elrond ~]# **host station25** station25.middleearth.net has address 172.30.1.125

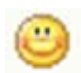

[root@elrond ~]# **host 172.30.1.124**

125.1.30.172.in-addr.arpa domain name pointer station25.localdomain.

*Success!*

## Explore the DNS configuration on Hershey

- Login to Hershey
- Find the main DNS configuration file and the armst identify all the zones being handled by this DNS server.
- Looking at the main DNS configuration file and dahli what source port will Hershey use to contact other DNS servers?
- Find the forward lookup zone file for Hershey • Find the forward lookup zone file for localdomain and locate the A records. Is there an A record for each station in room 2501?
	- Find the reverse lookup zone file for 172.30.1.0 locate the PTR records
	- Find the client DNS configuration file on Hershey. What is the search line and how does this search line help users do lookups?

andes armstrong bobisuthi collins crivello dahlin hsieh huberlantz hutmacher lee lopez mambulu ordaz ortega prager rivas ross saenz

unruh

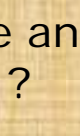

## NFS

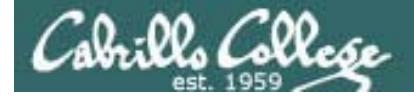

## NFS

**Situation:** You've been hired a by a small company that produces riddles. They have a share used by the riddle engineers to keep all their riddles on. They have just purchased new system and can't remember how to set up this share on it. All they remember is that the master share is kept on their Hershey computer.

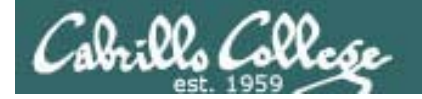

## NFS

**How do you show the directories being shared from Hershey?**

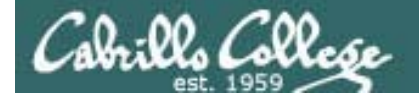

## NFS

**How could you view those riddles on the new computer?** 

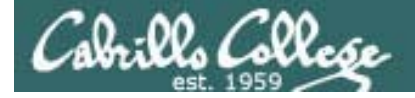

## NFS

**How could you make the remote share permanent?**

## Add a permanent NFS share

• Work by yourself or with a neighbor

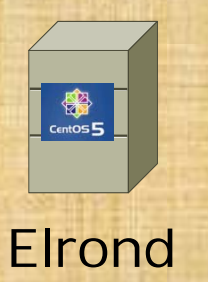

- Create a /riddles directory on Elrond
- Permanently mount the /riddles export on Hershey to your local /riddles directory. You will need to update /etc/fstab to do this.
- Restart Elrond and run both riddle scripts in /riddles
## Printin g

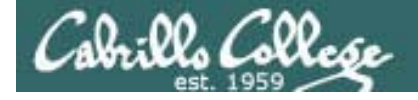

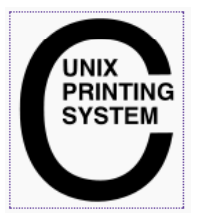

CUPS - Common UNIX Printing System http://www.cups.org/

#### **Packages**

# **yum install cups** # **rpm -qa | grep cups p q |g p p** 631/UDP libgnomecups-0.2.2-8 cups-libs-1.2.4-11.18.el5\_2.3 cups-1.2.4-11.18.el5\_2.3 hal-cups-utils-0.6.2-5.2.el5

#### **Firewall Ports Used**631/UDP 631/TCP

**Configuration** http://localhost:631

#### **Services and reloading configuration file changes**

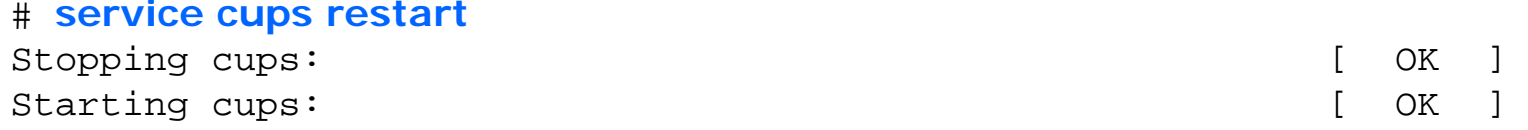

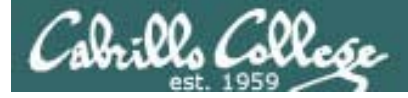

## Printing

**Situation:** You are helping your Uncle Steve who works for a big software company in Washington state. He uses an HP superdome for his home PC. You have just installed CentOS 5.2 on this home system overwriting the previous OS that was installed. Now you need to configure the system so you can do remote printer management.

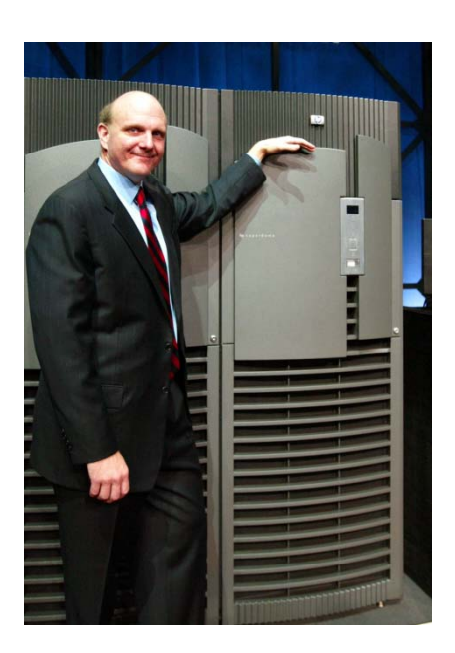

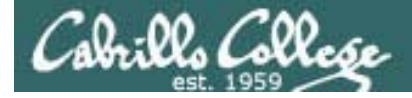

## Printing

**How do you determine if your current printer management software is running and then use it?** 

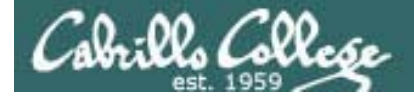

## Printing

**How would you enable this software to be used remotely?**

## Add a printer to Elrond

- Browse to the web-based CUPS utility
- $\bullet$  Add a pretend HP DesignJet 800PS on LPT  $\#^2$
- Stop the printer but still allow jobs to be spooled (the Start Printer and Reject Jobs buttons should be showing on the Printers tab)
- Make this printer the default printer
- From the command line:
	- View available printers with **lpstat -p -d**
	- Print /etc/mtab with **lp /etc/mtab**
	- View the print queue with **lpq**
	- Remove the print job with **cancel #** (where # is job ID)

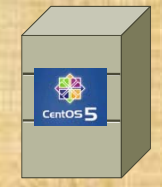

Elrond •

## Samba

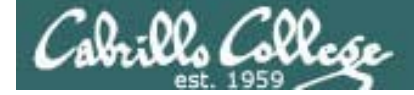

#### Samba

*To make a share, add the following lines to /etc/samba/smb.conf creates a shared directory on Elrond (and do a few other things)*

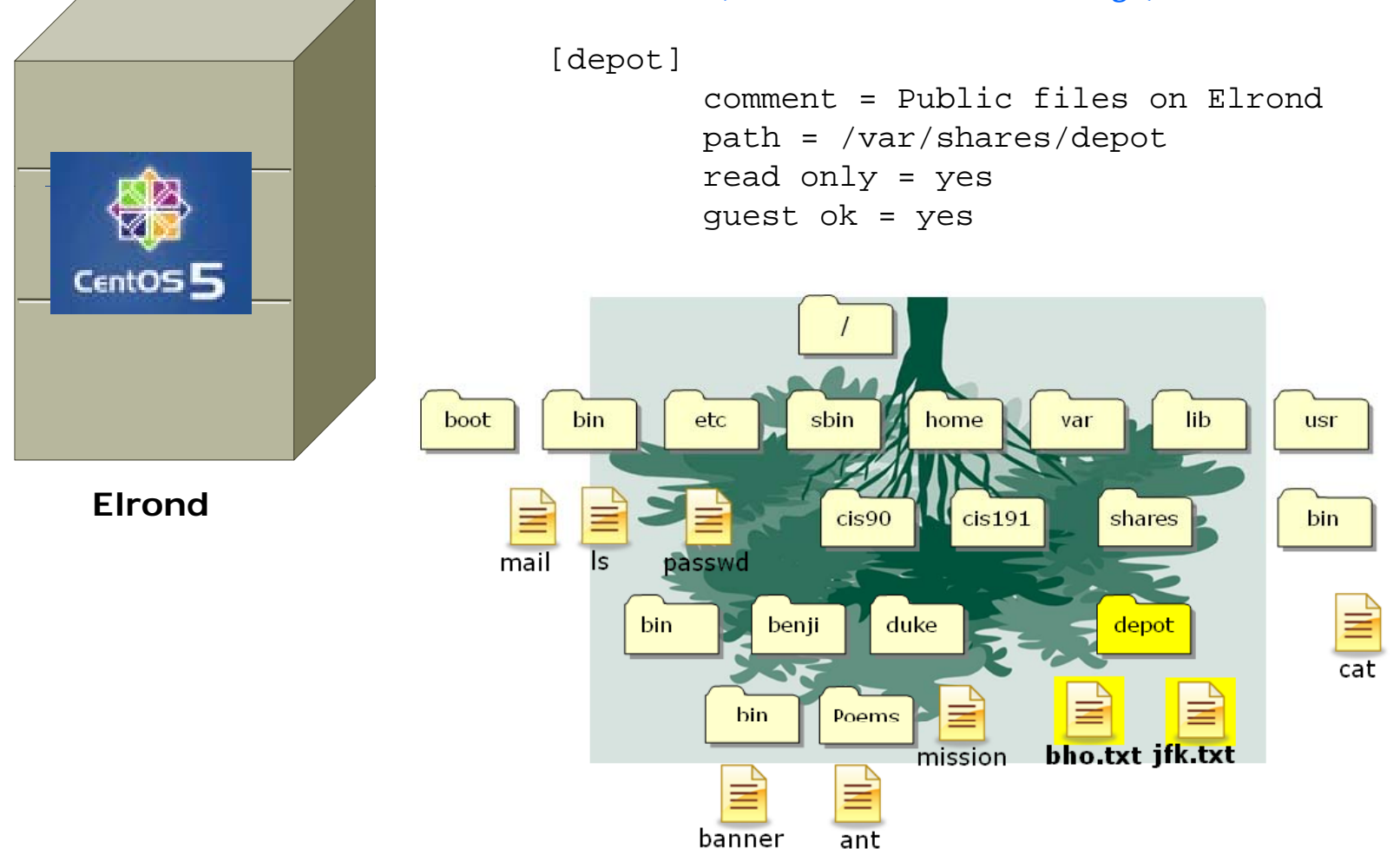

116

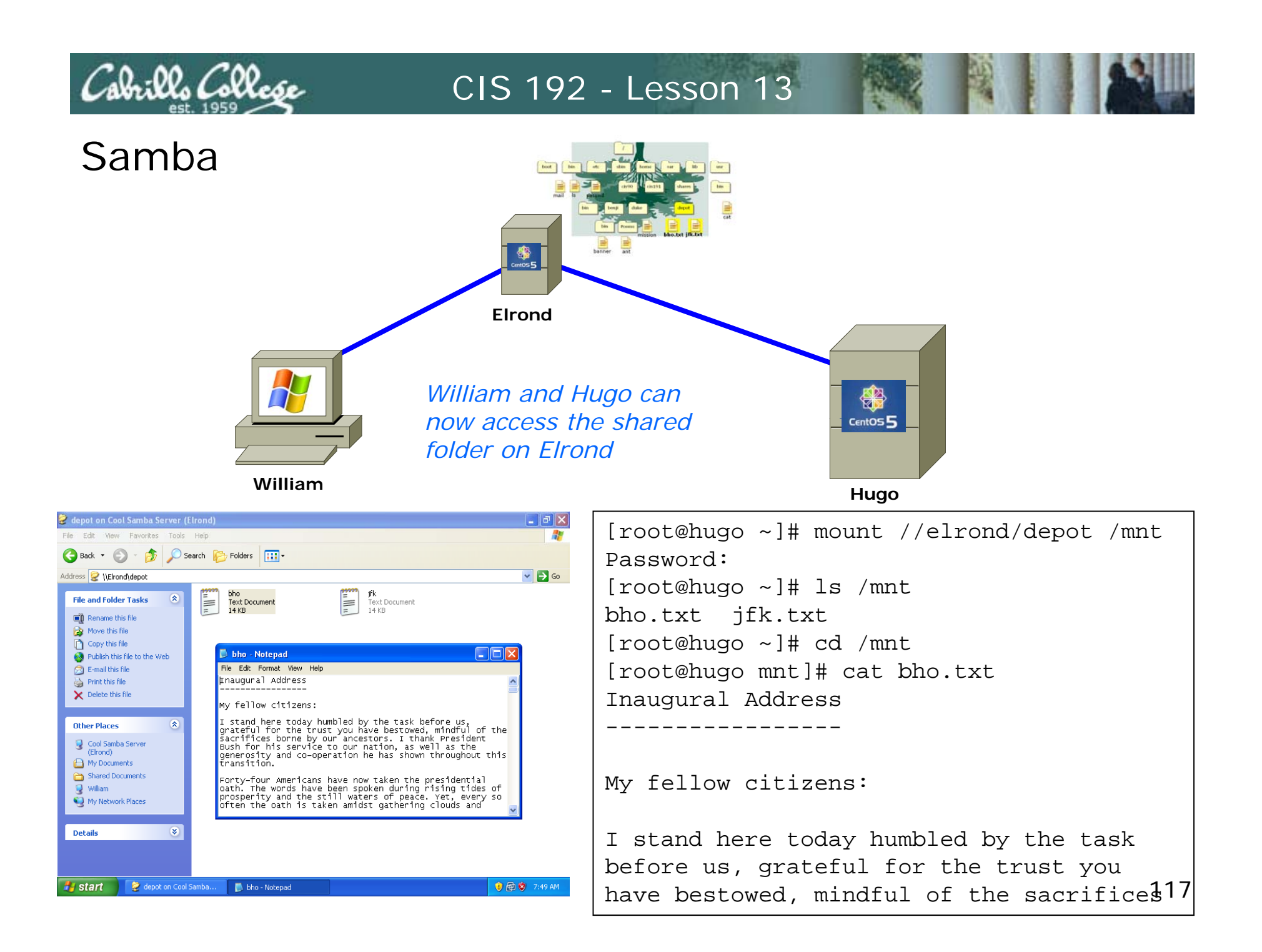

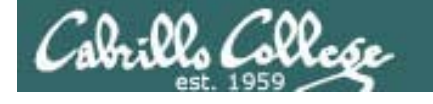

 $\overline{a}$ 

#### CIS 192 - Lesson 13

www.samba.org

**Packages** # **rpm -qa | grep samba** samba-3.0.28-1.el5\_2.1 samba-common-3.0.28-1.el5\_2.1 samba-client-3.0.28-1.el5\_2.1

Opening Windows to a Wider World

#### **Configuration**

# ls **/etc/samba/smb.conf** /etc/samba/smb.conf

#### **Add user passwords**

# **smbpasswd -a lou** New SMB password: Retype new SMB password: Added user lou.

**Firewall Ports Used**137/udp # NetBIOS Name Service 138/udp # NetBIOS Datagram Service 139/tcp # NetBIOS Session Service 445/tcp # Microsoft Directory Service

**Browse shares# smbclient -L** *hostname***# smbtree**

**Mount share# mount //***hostname***/***share* **/***mount*

 **SELinux context for shares # chcon -Rv -t samba\_share\_t** *share*

#### **Services and reloading configuration file changes** # **service smb restart**

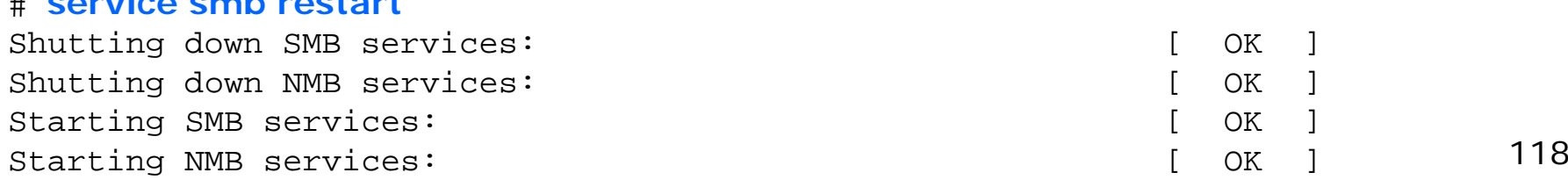

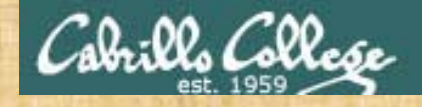

### Samba

**Situation:** Everyone in the class can access the depot share on Hershey (\\hershey\depot) except for one student. Who can't log in and what troubleshooting steps need to be taken to resolve the issue?

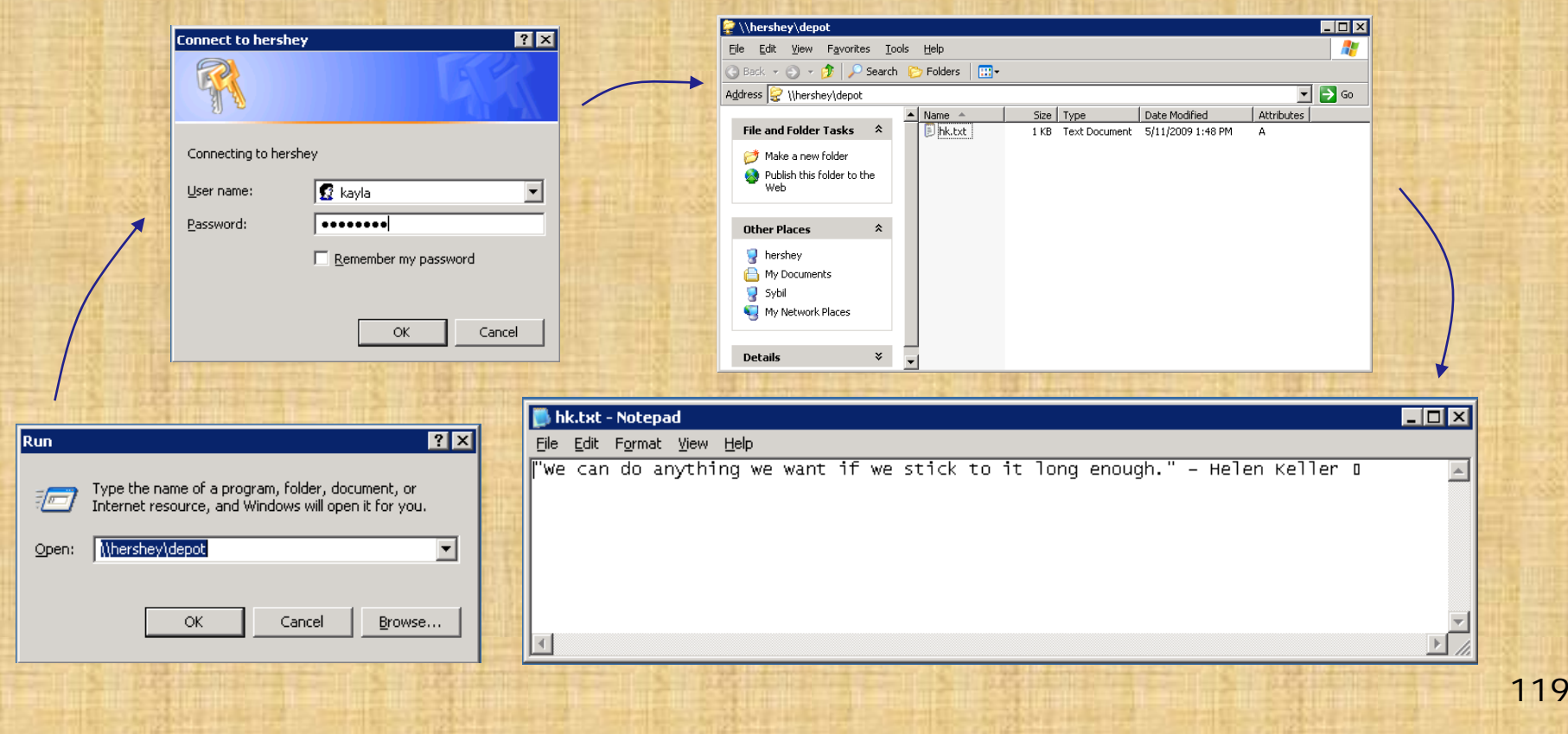

## email

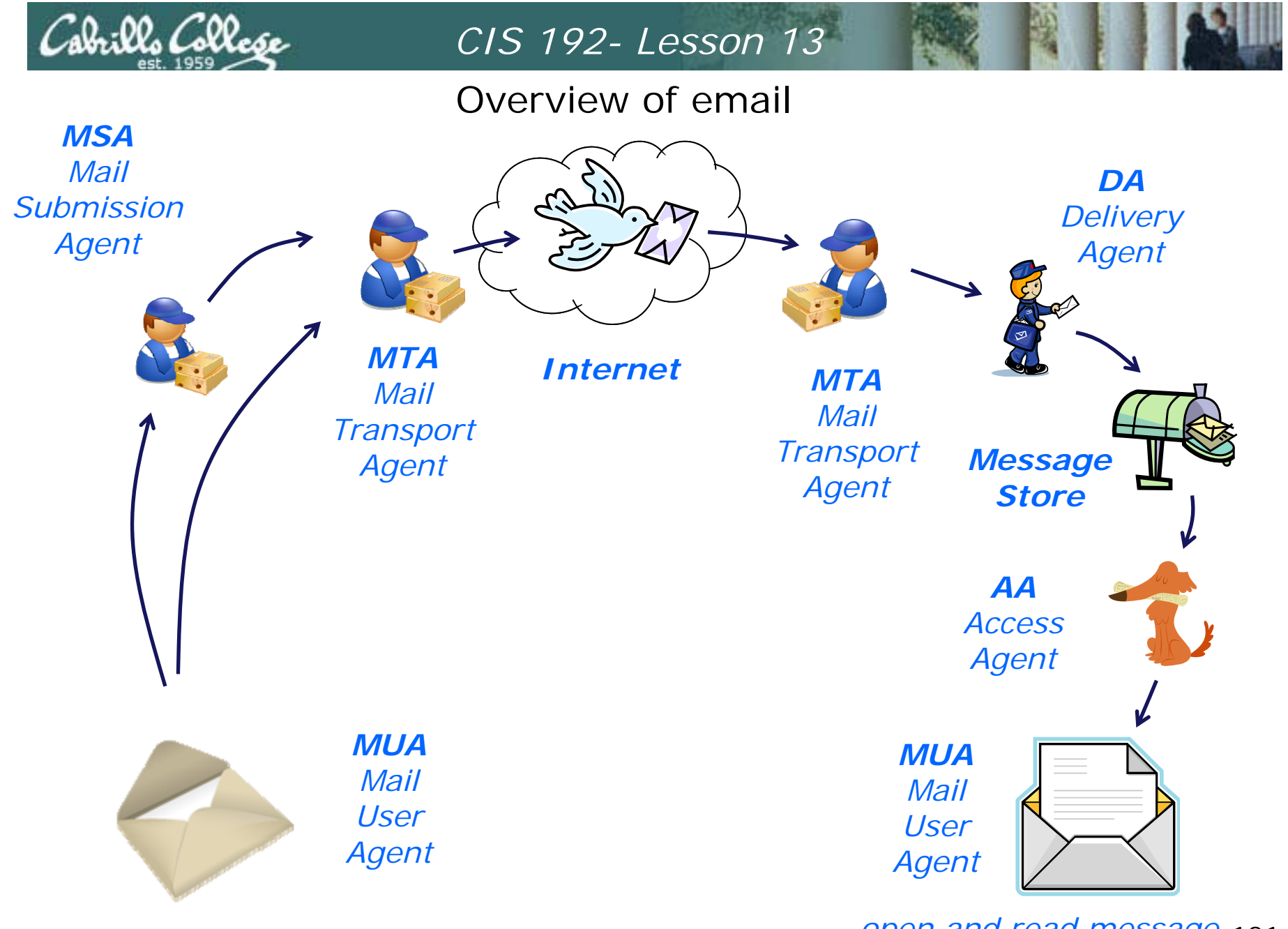

*compose and send message open and read message*

open and read message 121

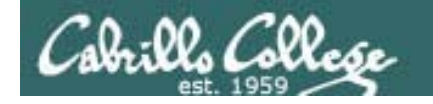

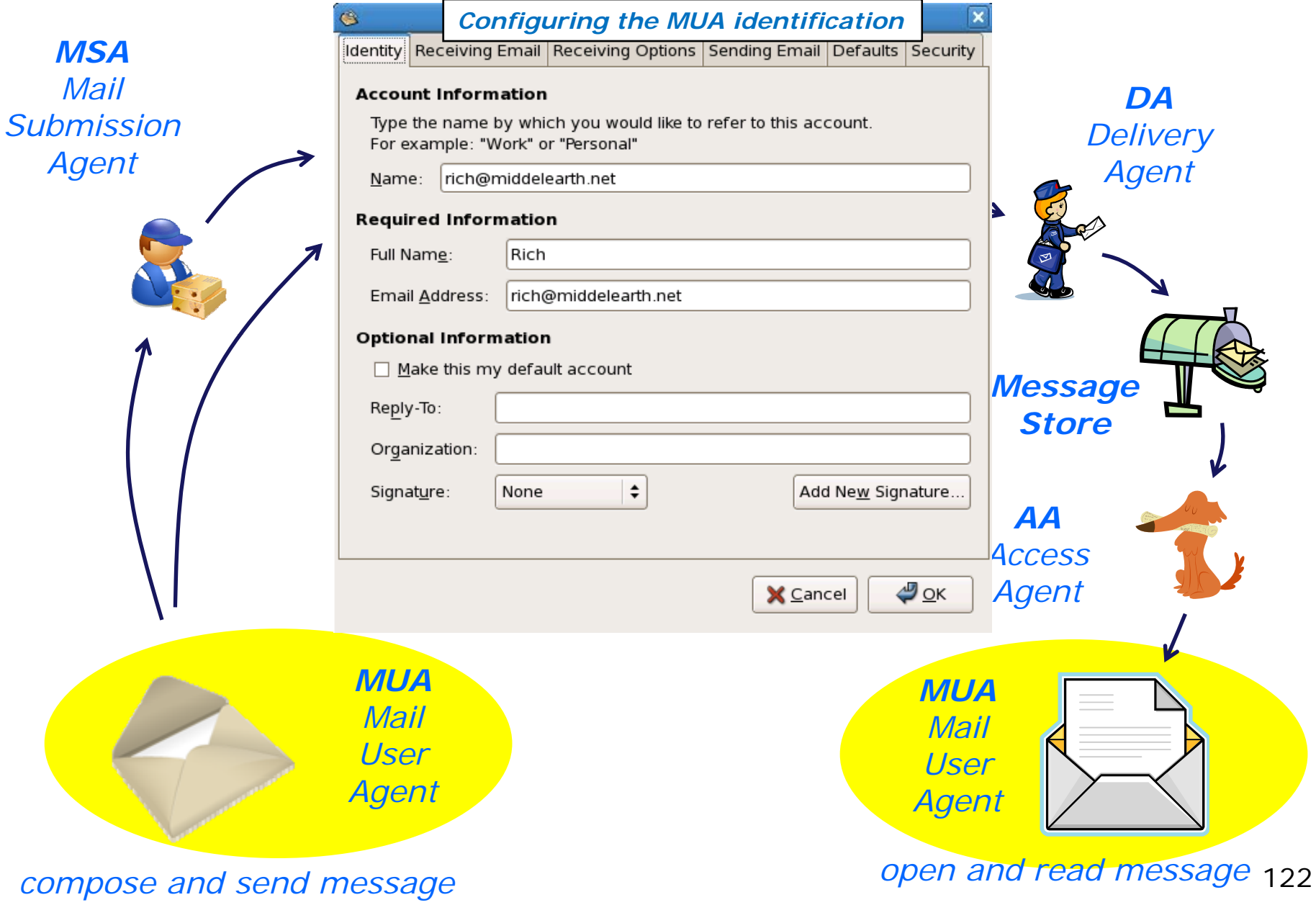

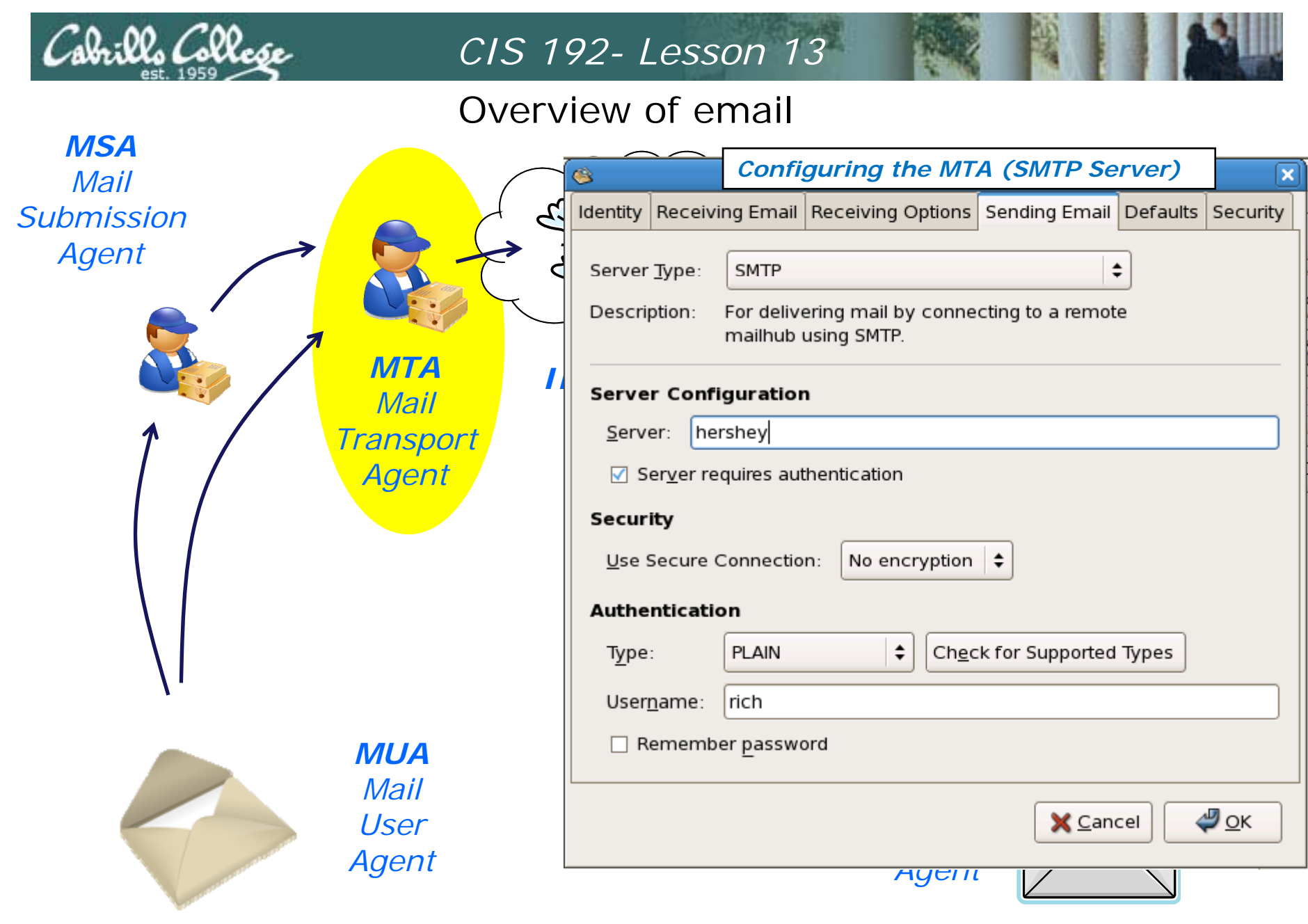

*compose and send message open and read message*

open and read message 123

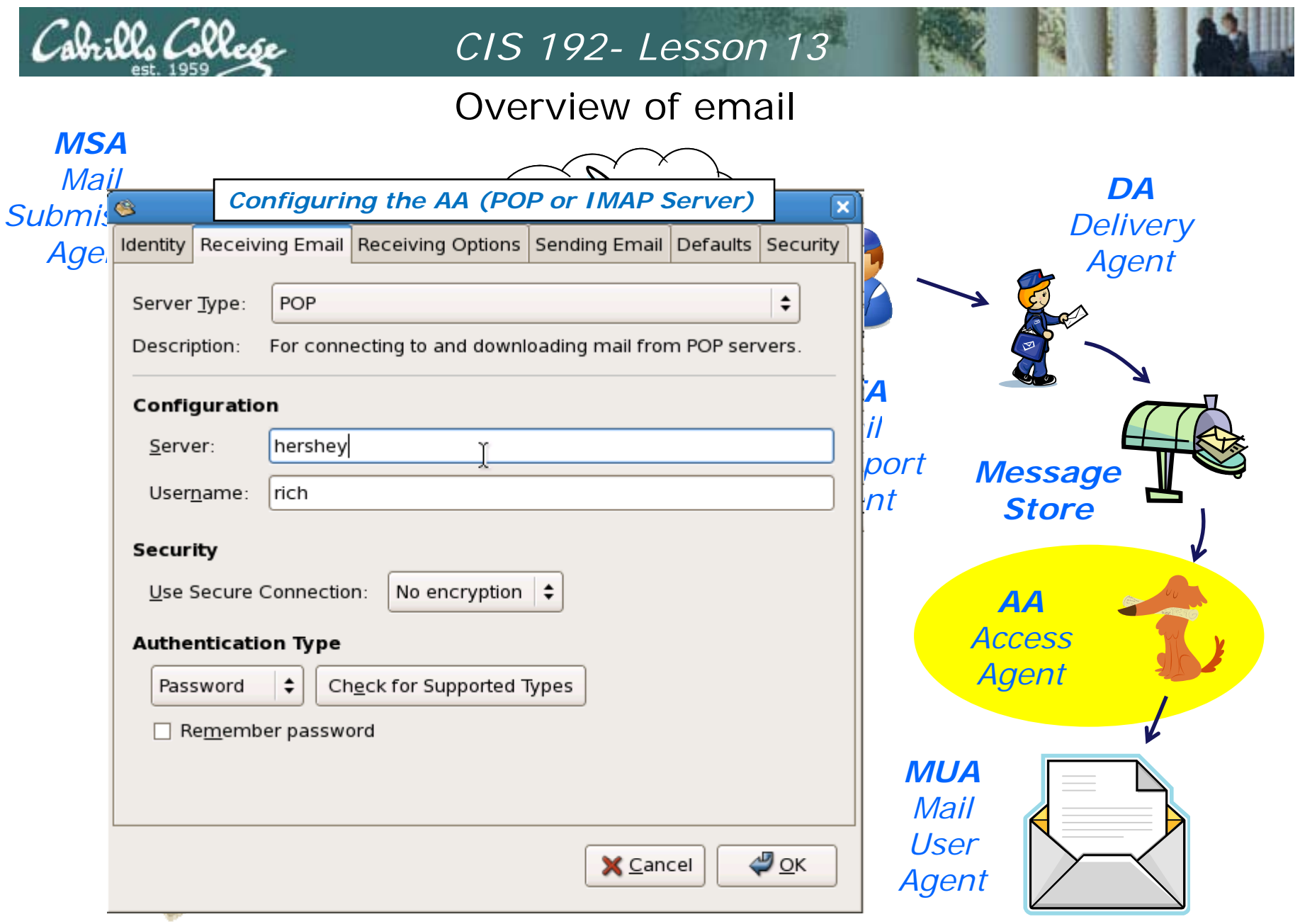

*compose and send message open and read message*

open and read message 124

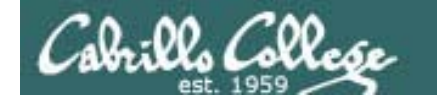

#### Overview of email

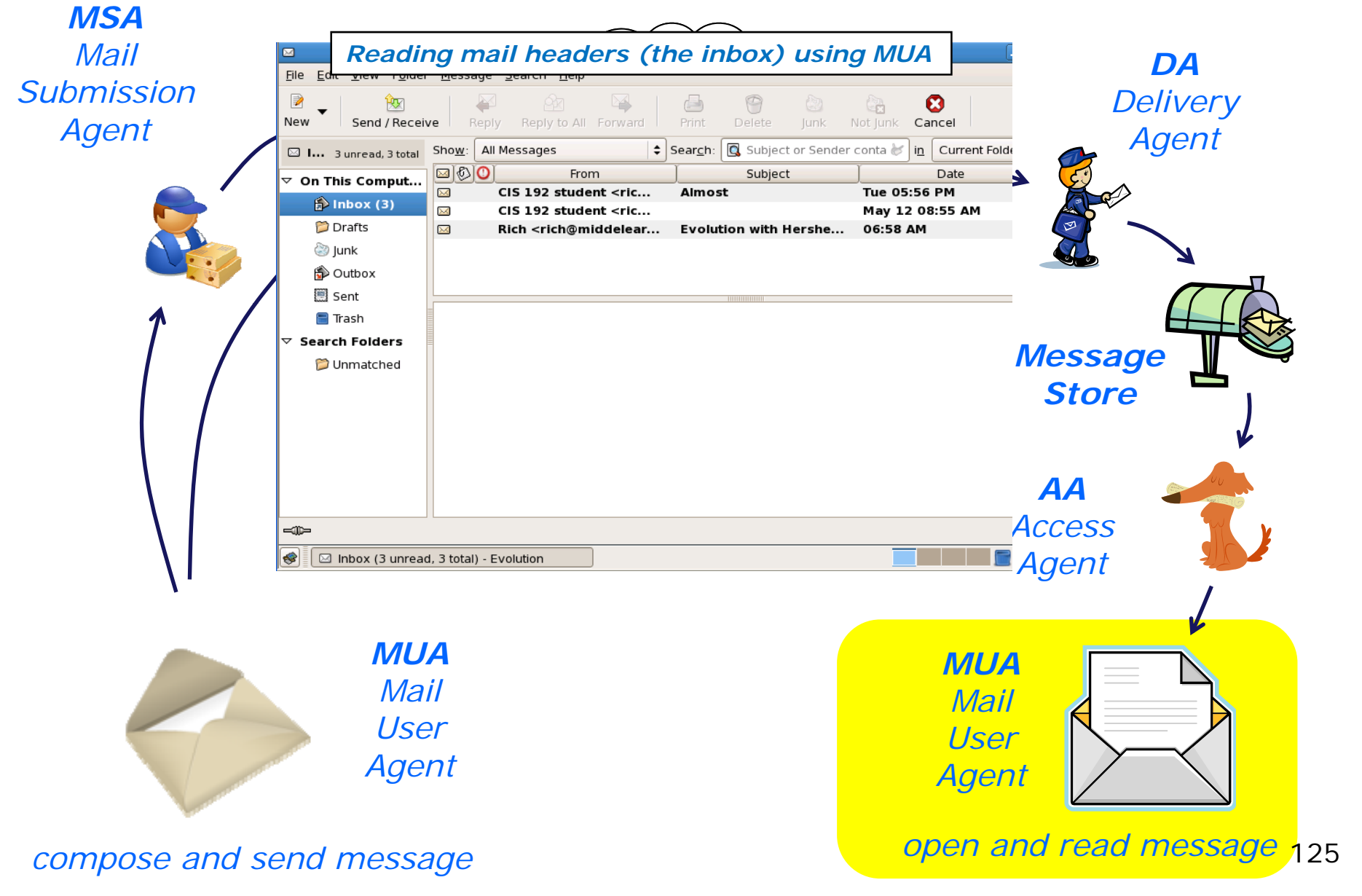

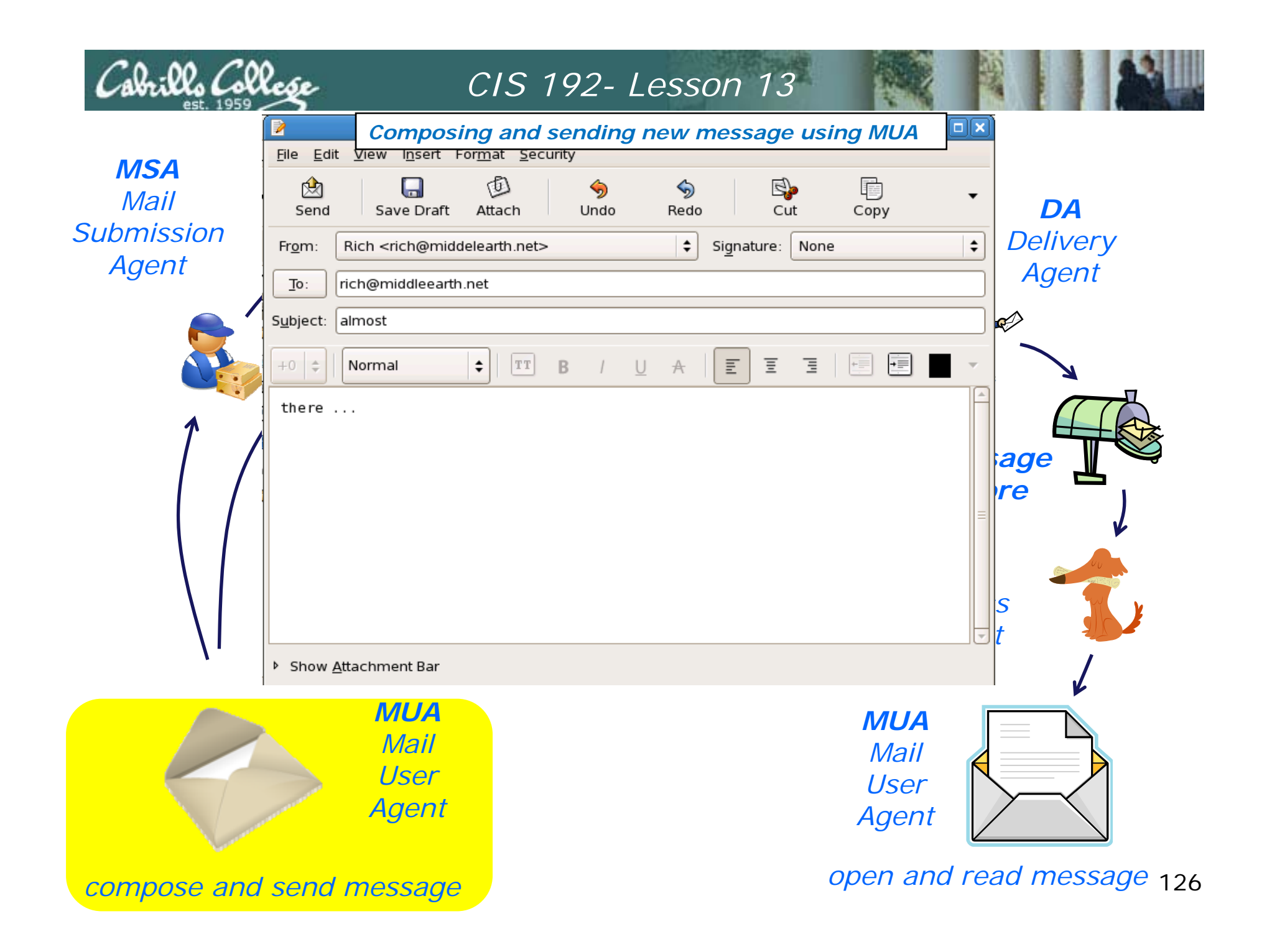

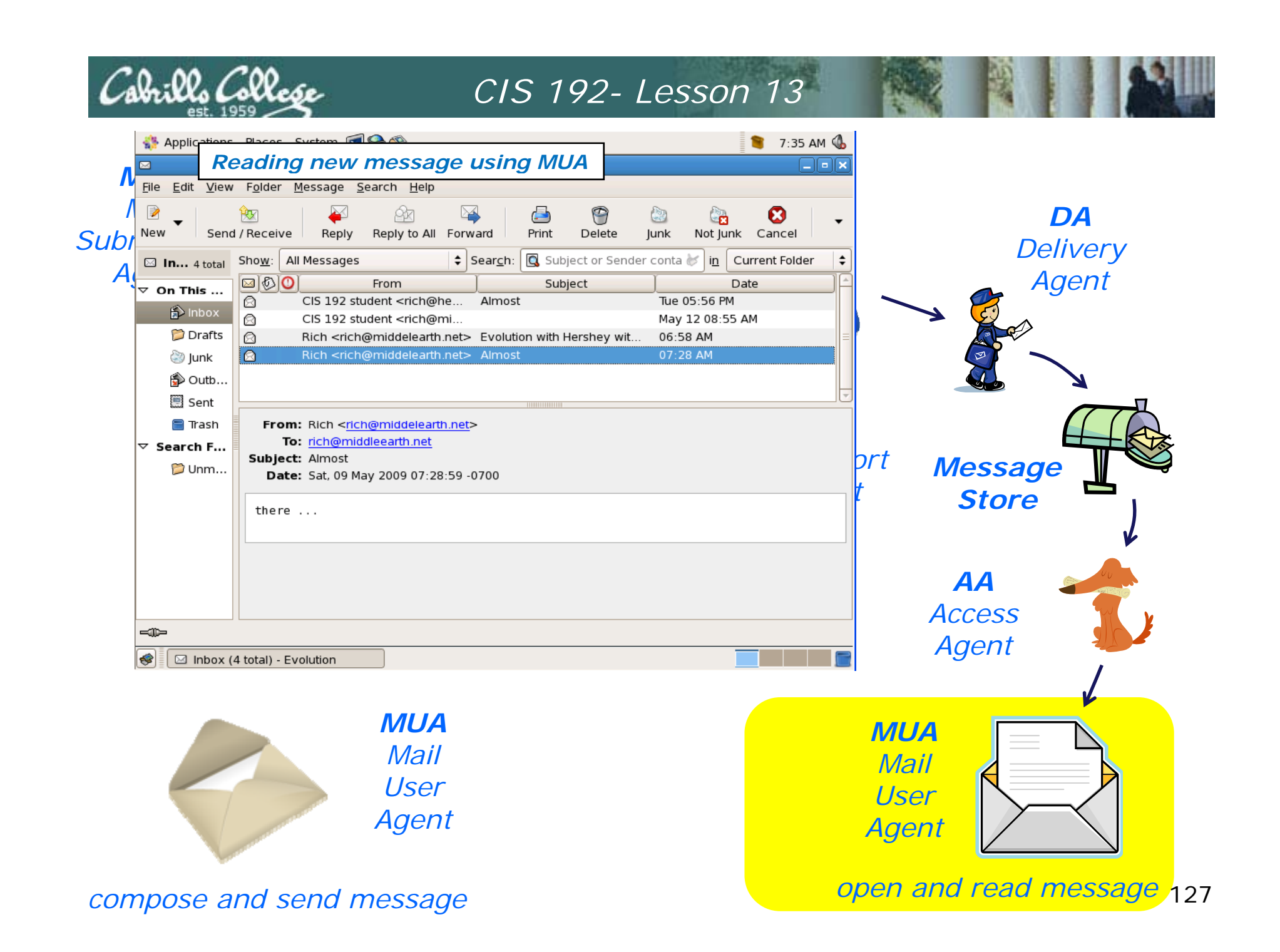

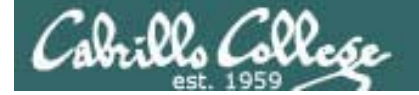

#### Overview of email

```
DADelivery
                                                                                          Agent
g
   MSA
[cis192@elrond ~]$ cat .fetchmailrc
   Mailpoll hershey protocol pop3

username richSepassword ********
   Agent
keep
   fetchallFetching from POP server and 
                                         reading new message using 
                                         another MUA (/bin/mail)
   InternetMTA
fetchmail: Server certificate verification error: self signed certificate
    MTA
Mailfetchmail: Server certificate verification error: certificate has expired
   1 message for rich at hershey (548 octets).
   [cis192@elrond ~]$ fetchmail
   fetchmail: Server CommonName mismatch: localhost.localdomain != hershey
                                                                Transport
                                                                   Agent Message StoreTransport
reading message rich@hershey:1 of 1 (548 octets) not flushed
   [cis192@elrond ~]$ mail
   Mail version 8.1 6/6/93. Type ? for help.
   "/var/spool/mail/cis192": 1 message
   >   1 rich@middelearth.net  Sat May  9 07:29  24/941   "Almost"<br>& 1
                                                                                 AccessMessage 1:
   From rich@middelearth.net Sat May 9 07:29:23 2009
   Subject: Almost
   From: Rich <rich@middelearth.net>MUA
Date: Sat, 09 May 2009 07:28:59 -0700
   User
Content-Transfer-Encoding: 7bit
   To: rich@middleearth.netContent-Type: text/plain
   Mime-Version: 1.0X-Mailer: Evolution 2.12.3 (2.12.3-8.el5_2.3)
   there …
```
#### *compose and send message open and read message*

## Cabrillo Coll

#### CIS 192 - Lesson 13

### Mail Exercise

andes armstrong bobisuthi collins crivello dahlin huberlantz hutmacher lee lopez mambulu ordaz ortega prager rivas ross saenz unruh

• Configure the Evolution MUA on Elrond to read mail using the MTA (SMTP service) and AA (POP server) on Hershey

**POP server: hershey SMTP server: hershey email ID:** lastname**@middleearth.net**hsieh **Username:** lastname

- Configure messages to not be deleted on the server
- Send yourself some emails

• Configure .fetchmailrc to pull your messages from hershey's pop service and read them with **/bin/mail** MUA

• Read one message saved on the pop server using **telnet**

**poll hershey protocol pop3 username** firstname**password** yourpassword **keep fetchall**

**telnet hershey 110 user** firstname**pass** yourpassword **listretr 1quit**

## Wra p

#### References

#### **Jim Griffin**

• http://www.cabrillo.edu/~jgriffin/CIS192/files/lesson10.html

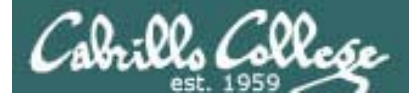

## Next Class

Assignment: Check Calendar Page http://simms-teach.com/cis192calendar.php

Test 3 - Open book, notes, and computer:

- Lesson 9 DNS
- Lesson 10 NFS & Printing
- Lesson 11 Samba
- Lesson 12 Mail
- Lesson 13 NIS

# Backup

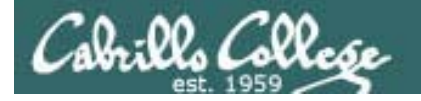

#### Classroom Static IP addresses for VM's

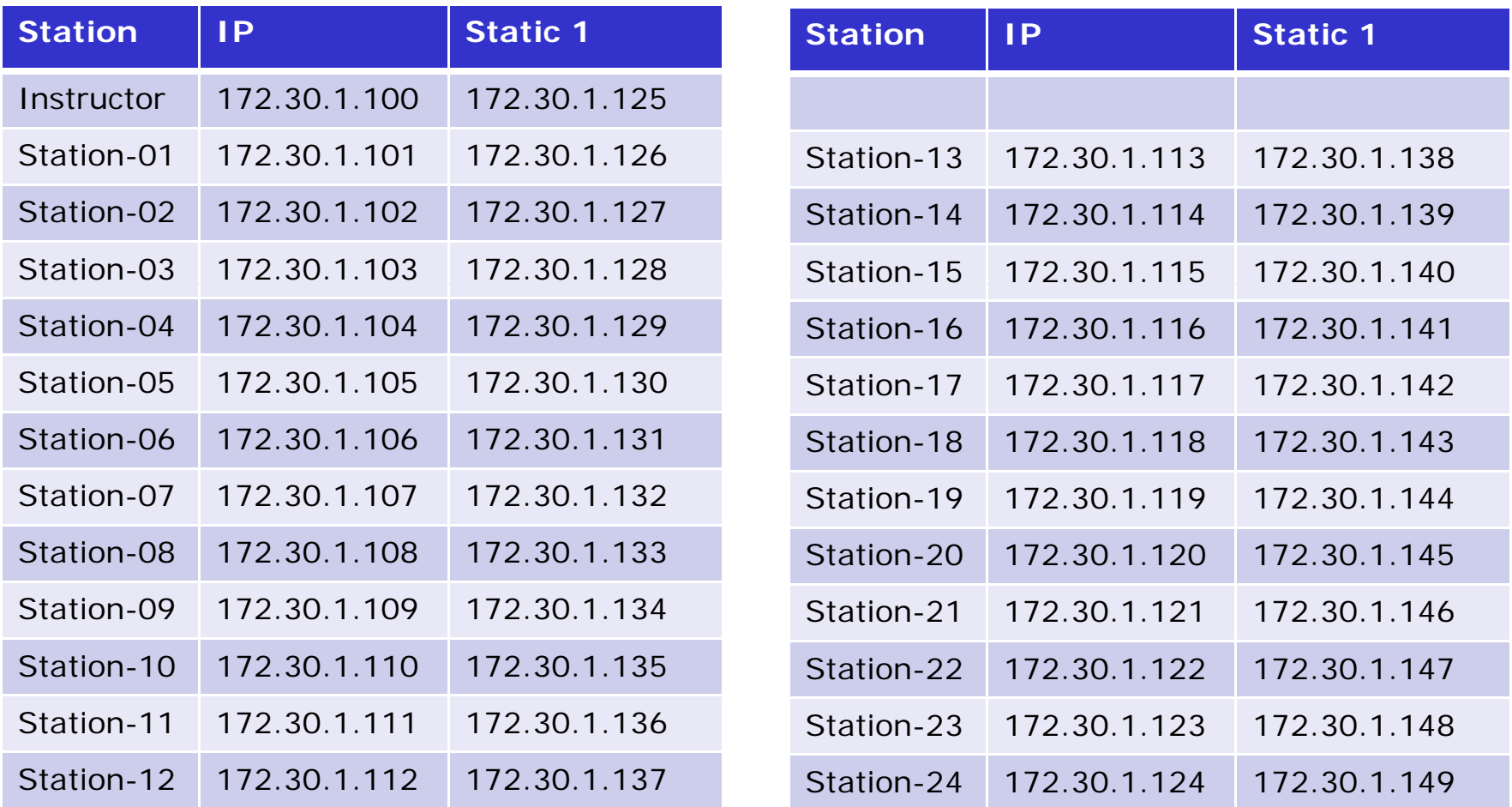

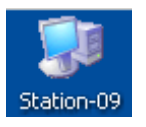

*Note the static IP address for your station to use in the next class exercise* $\sim$  134

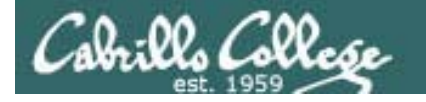

#### Classroom DHCP IP allocation pools table by station number

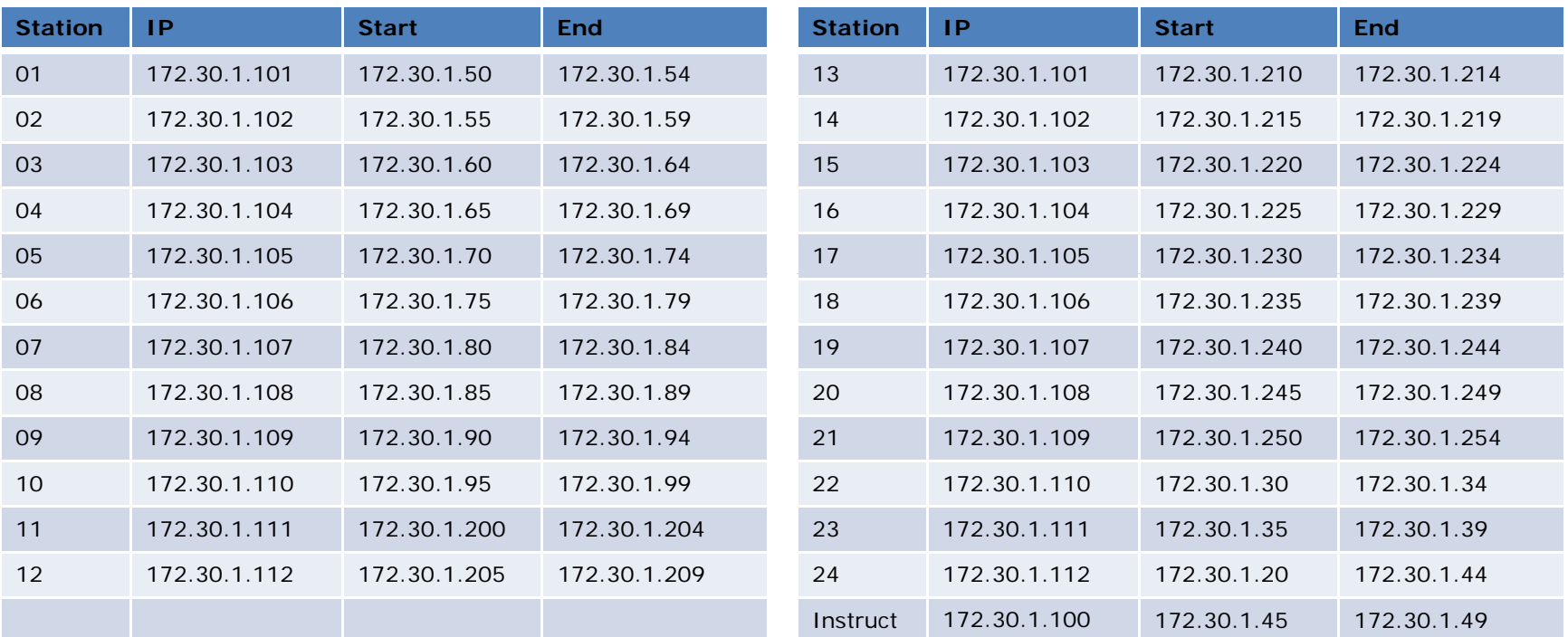

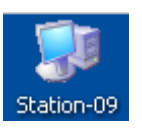

*Use these pools of addresses based on your station number to avoid conflicts on the classroom network*

# Example Hershey

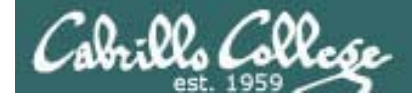

Server-side NIS

#### **Example: hershey**

[root@hershey yp]# **cat /etc/sysconfig/network** NETWORKING=yes HOSTNAME=hershey.MiddleEarth.net NISDOMAIN=cismud.net GATEWAY=172.30.1.1

[root@hershey root]# **domainname** cismud.net[root@hershey root]#

*The NIS domain name on supported by Hershey is cismud.net*

*(Microsoft, Unix and Database classes)*

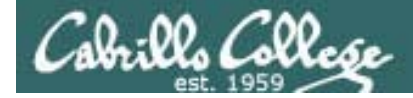

#### Server-side NIS

#### **Example: hershey**

#### *This file gets converted into database format*

[root@hershey yp]# **cat /var/yp/passwd** cis191:x:191:191:CIS191 Account:/home/cis191/cis191:/bin/bash cis192:x:192:192:CIS192 Account:/home/cis192/cis192:/bin/bash rsimms:x:749:100:Rich Simms:/home/rsimms:/bin/bash daniel:x:1114:1114:CIS 192 student:/home/daniel:/bin/bash denise:x:1115:1115:CIS 192 student:/home/denise:/bin/bash doug:x:1116:1116:CIS 192 student:/home/doug:/bin/bash fred:x:1117:1117:CIS 192 student:/home/fred:/bin/bash john:x:1118:1118:CIS 192 student:/home/john:/bin/bash jonathan:x:1119:1119:CIS 192 student:/home/jonathan:/bin/bash kayla:x:1120:1120:CIS 192 student:/home/kayla:/bin/bash kyle:x:1121:1121:CIS 192 student:/home/kyle:/bin/bash lou:x:1122:1122:CIS 192 student:/home/lou:/bin/bash marc:x:1123:1123:CIS 192 student:/home/marc:/bin/bash tyler:x:1124:1124:CIS 192 student:/home/tyler:/bin/bash wes:x:1125:1125:CIS 192 student:/home/wes:/bin/bash greg:x:1126:1126:CIS 192 student:/home/greg:/bin/bash rich:x:1127:1127:CIS 192 student:/home/rich:/bin/bash [root@hershey yp]#

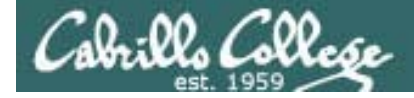

Server-side NIS

#### **Example: hershey**

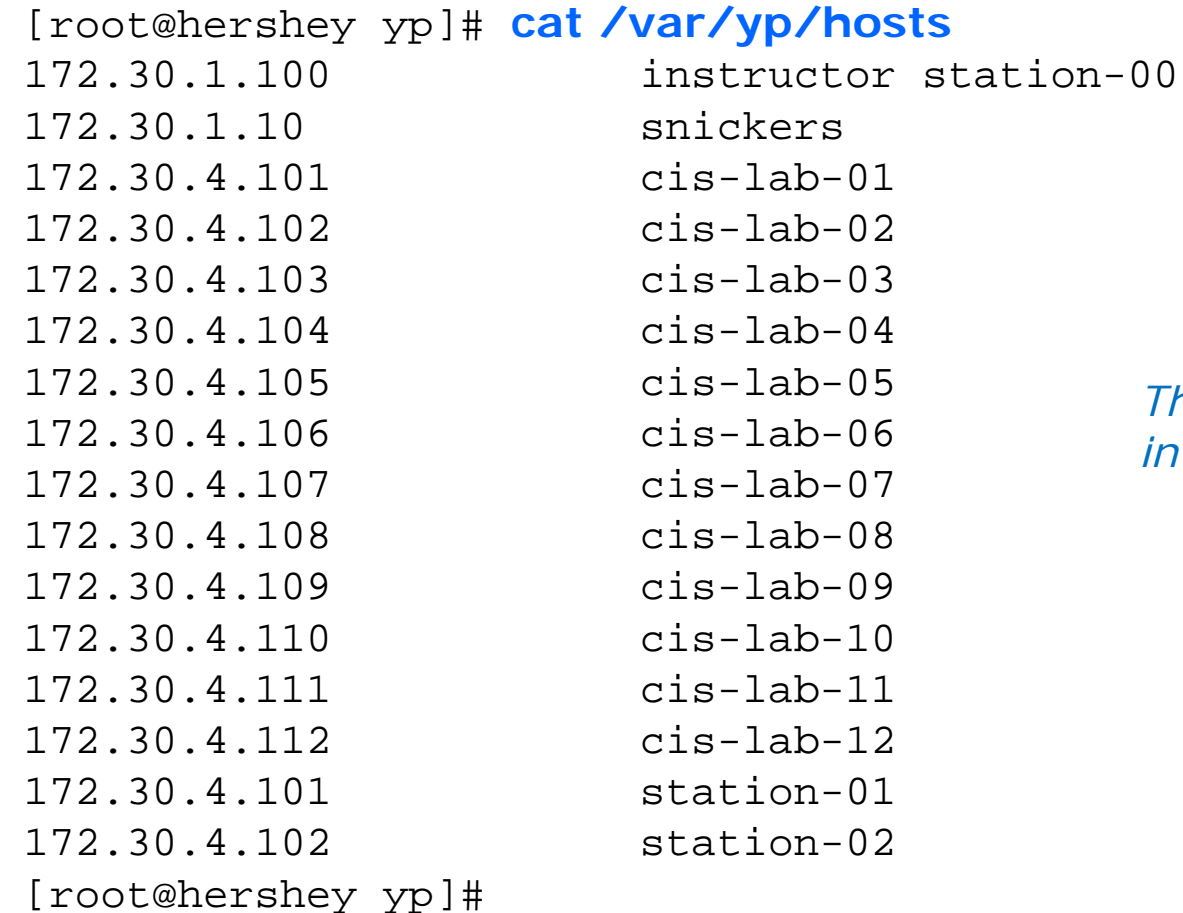

*This file gets converted into database format*

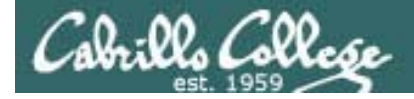

#### Server-side NIS

#### **Example: hershey**

[root@hershey yp]# touch passwd [root@hershey yp]# touch hosts

[root@hershey yp]# **make -C /var/yp** make: Entering directory `/var/yp' gmake[1]: Entering directory `/var/yp/cismud.net' Updating passwd.byname... Updating passwd.byuid... Updating hosts.byname... Updating hosts.byaddr... gmake[1]: Leaving directory `/var/yp/cismud.net' make: Leaving directory `/var/yp' [root@hershey yp]#

*The make will convert any modified files into database format*

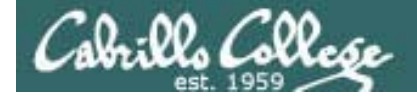

#### Server-side NIS

[root@hershey yp]#

**Example: hershey** *These are the host and passwd database map files produced form the ASCII text host and passwd files*

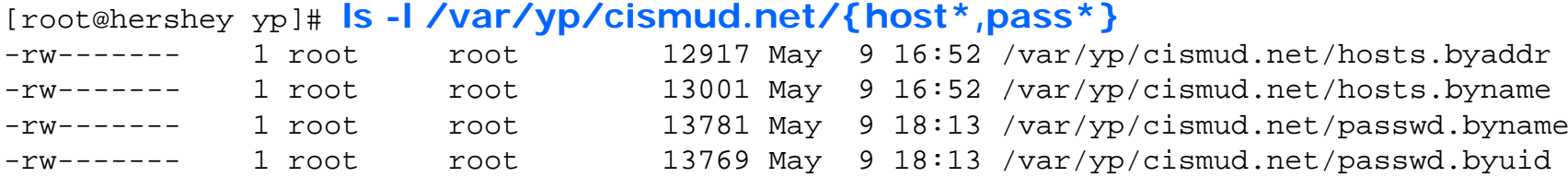

[root@hershey yp]# **file /var/yp/cismud.net/{host\*,pass\*}**

/var/yp/cismud.net/hosts.byaddr: GNU dbm 1.x or ndbm database, little endian /var/yp/cismud.net/hosts.byname: GNU dbm 1.x or ndbm database, little endian /var/yp/cismud.net/passwd.byname: GNU dbm 1.x or ndbm database, little endian /var/yp/cismud.net/passwd.byuid: GNU dbm 1.x or ndbm database, little endian [root@hershey yp]#

> *.byaddr = database indexed by address byname = database indexed by name <i>byuid = database indexed by UID*

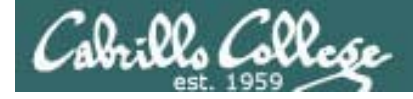

#### Server-side NIS

#### **Example: hershey**

[root@hershey yp]# **cat /etc/ypserv conf /etc/ypserv.conf**

dns: no

 *option ignored according to comment* files: 30 *the number of files to cache*xfr check port: yes xfr\_check\_port: *if yes NIS server must run on port < 1024*

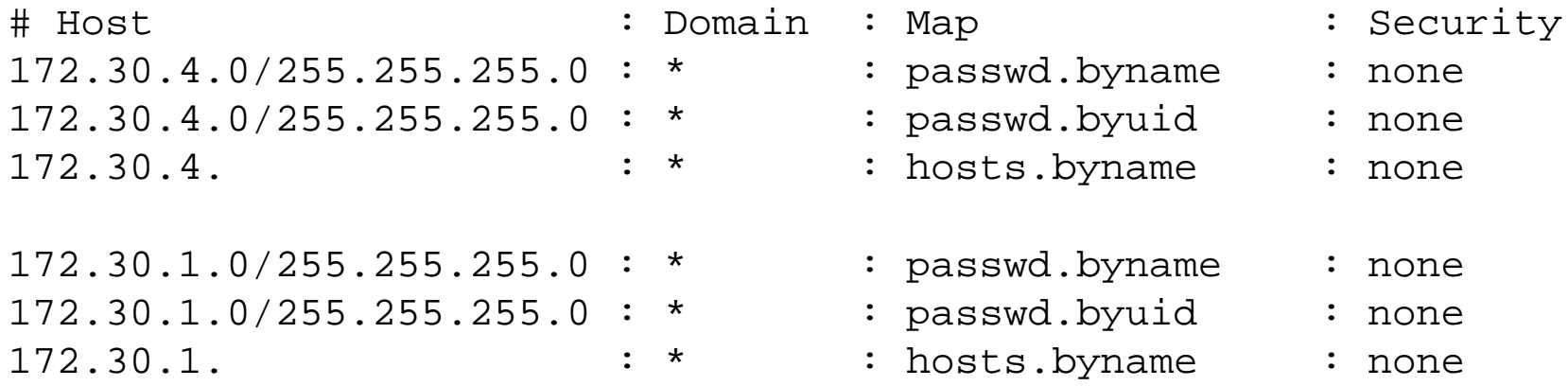

*Make the passwd file (with shadow passwords merged in) and hosts map available to classroom and lab stations.*

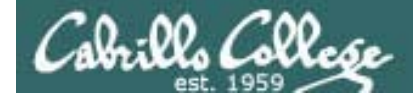

#### Server-side NIS

#### **Example: hershey**

#### *Start or restart the NIS service*

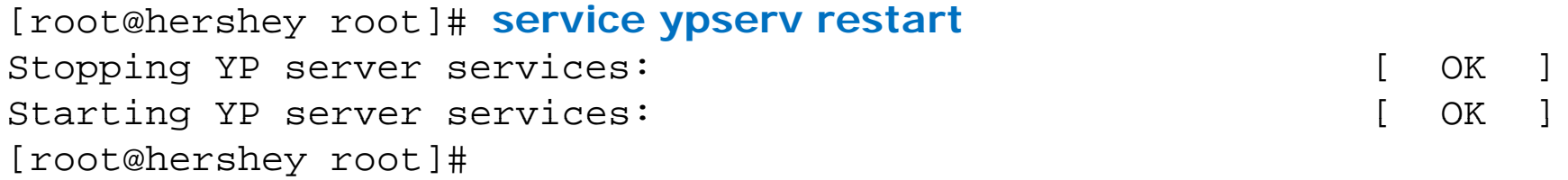

#### *Start or restart the NIS password service*

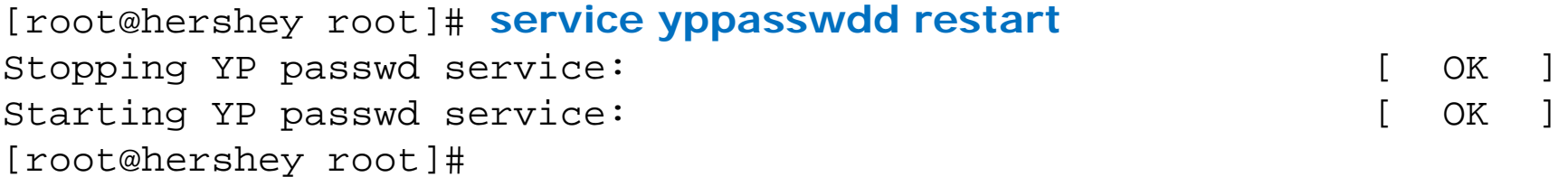

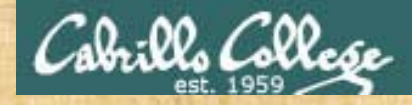

#### Join the bittersweet domain

Login as root on local VM

Add to /etc/yp.conf: **echo 172 30 1 200 ghiradelli >> /etc/hosts 172.30.1.200 showmount -e ghiradelli mount ghiradelli:/home /home**

**domainname bittersweet**

Add to /etc/yp.conf: **domain bittersweet server ghiradelli**

Update /etc/nsswitch.conf lines:

**passwd: files nis hosts: files n files nis group: files nis**

**service ypbind start**

Login using your lastname as the account (either change to tty2 **[Ctrl-Alt-F2]** or use **su – lastname**)

Try after logging in: **lsmountcat /etc/password | grep \$LOGNAME exitumount /homeserv**

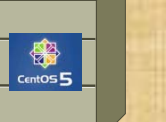

Ghiradelli

#### Celebrian

andes armstrong bobisuthi collins crivello dahlin hsieh huberlantz hutmacher<br>lee<br>lopez  $mambulu$ ordaz ortega prager rivas ross saenz unruh

144